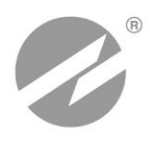

# **ПРЕОБРАЗОВАТЕЛЬ ИЗМЕРИТЕЛЬНЫЙ ВЗЛЕТ АС АДАПТЕР СИГНАЛОВ**

# **ИСПОЛНЕНИЕ АССВ-030**

(адаптер сотовой связи)

**РУКОВОДСТВО ПО ЭКСПЛУАТАЦИИ**  В87.00-00.00 РЭ

# EAC

Россия, Санкт-Петербург

**Система менеджмента качества ЗАО «ВЗЛЕТ» сертифицирована на соответствие ГОСТ Р ИСО 9001-2011 (ISO 9001:2008)**

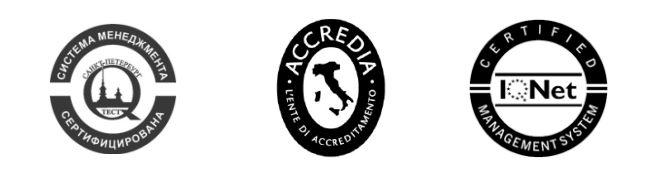

\* \* \*

**ЗАО «ВЗЛЕТ»** 

СОДЕРЖАНИЕ

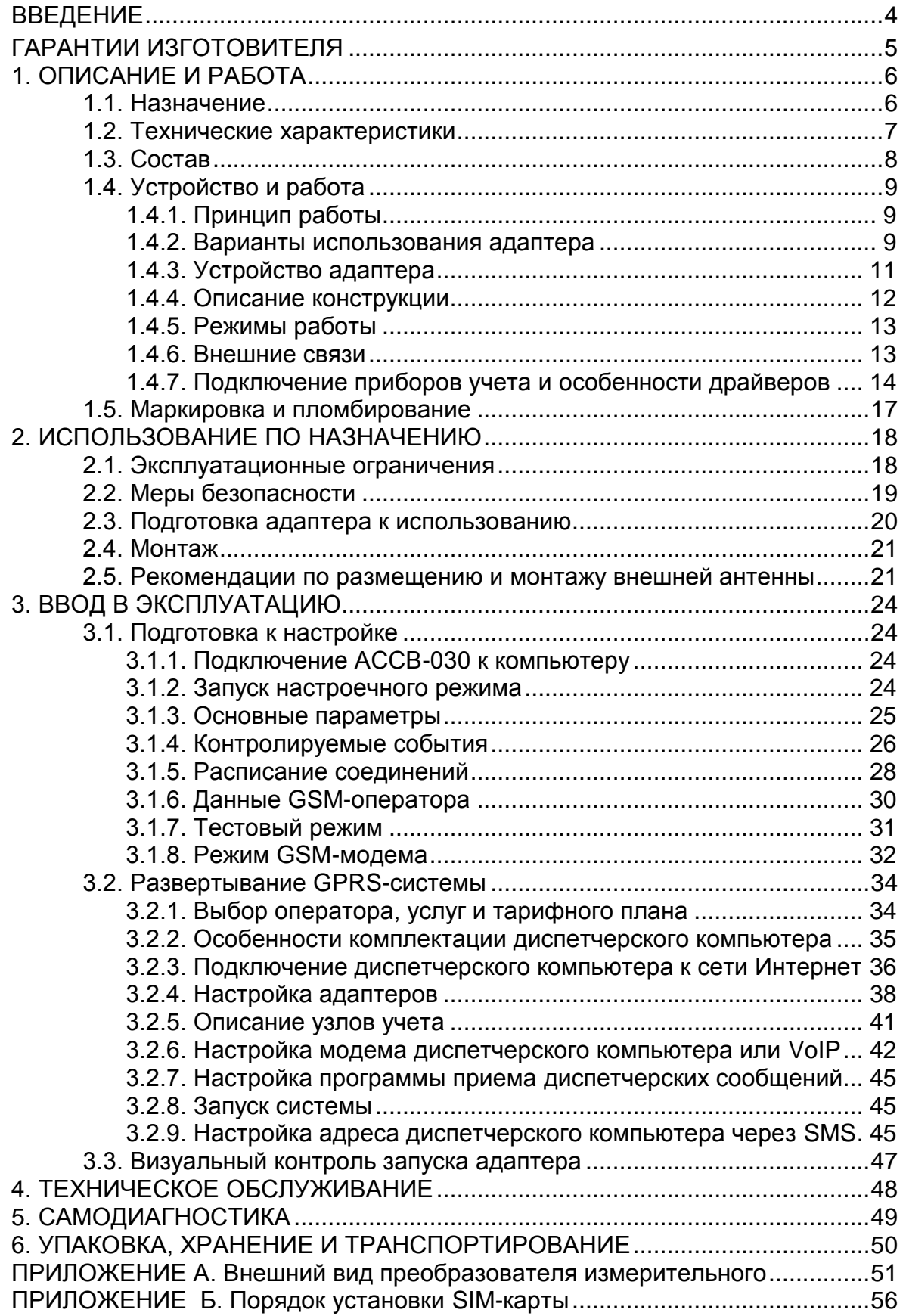

Настоящий документ распространяется на преобразователь измерительный «ВЗЛЕТ АС» (адаптер сигналов) исполнения АССВ-030 – адаптер сотовой связи (далее – адаптер) и предназначен для ознакомления с устройством и порядком эксплуатации адаптера.

В связи с постоянной работой над усовершенствованием прибора, в адаптере возможны отличия от настоящего руководства, не влияющие на функциональные возможности прибора.

ПЕРЕЧЕНЬ ПРИНЯТЫХ СОКРАЩЕНИЙ

- БЭ - блок электроники;
- МБП - модуль бесперебойного питания.

\* \* \*

- *Преобразователь измерительный «ВЗЛЕТ АС» соответствует требованиям Технического регламента Таможенного союза ТР ТС 020/2011 «Электромагнитная совместимость технических средств» (регистрационный номер декларации о соответствии ТС N RU Д-RU.АВ72.В.01417).*
- *Преобразователь измерительный «ВЗЛЕТ АС» соответствует требованиям ТУ 4217-056-4432050-2014 (В56.00-00.00 ТУ) при соблюдении потребителем условий транспортирования, хранения и эксплуатации, установленных в руководстве по эксплуатации.*

# <span id="page-4-0"></span>**ГАРАНТИИ ИЗГОТОВИТЕЛЯ**

- I. Изготовитель гарантирует соответствие преобразователей измерительных «ВЗЛЕТ АС» (адаптеров сигналов) исполнения АССВ-030 техническим условиям в пределах гарантийного срока **21 месяц** с даты приемки при соблюдении следующих условий:
- а) хранение, транспортирование, подключение и эксплуатация изделия осуществляются в соответствии с эксплуатационной документацией на изделие;
- б) ввод в эксплуатацию выполнен в течение 15 месяцев с даты изготовления с отметкой в паспорте изделия;

При несоблюдении условия пункта Iб гарантийный срок эксплуатации составляет **15 месяцев** с даты изготовления изделия.

ПРИМЕЧАНИЕ. Дата ввода изделия в эксплуатацию и дата постановки на сервисное обслуживание указываются в паспорте на изделие в разделе «Отметки о проведении работ», заверяются подписью ответственного лица и печатью сервисного центра.

- II. Гарантийный срок продлевается на время выполнения гарантийного ремонта (без учета времени его транспортировки), если срок проведения гарантийного ремонта превысил один календарный месяц.
- III. Изготовитель не несет гарантийных обязательств в следующих случаях:
- а) отсутствует паспорт на изделие с заполненным разделом «Свидетельство о приемке»;
- б) изделие имеет механические повреждения;
- в) изделие хранилось, транспортировалось, подключалось или эксплуатировалось с нарушением требований эксплуатационной документации на изделие;
- г) изделие или его составная часть подвергалось разборке и доработке.

\* \* \*

Неисправное изделие для выполнения гарантийного ремонта направляется в региональный или головной сервисный центр.

# <span id="page-5-0"></span>1. ОПИСАНИЕ И РАБОТА

### <span id="page-5-1"></span>1.1. Назначение

Преобразователь измерительный «ВЗЛЕТ АС» (адаптер сигналов) исполнения ACCB-030 - адаптер сотовой связи предназначен для передачи накопленных и текущих данных, а также сообщений о нештатных ситуациях от приборов учета в диспетчерскую систему, построенную на базе программного комплекса «ВЗЛЕТ СП». В качестве передающей среды при работе адаптера используются цифровые сотовые сети стандарта GSM 900/1800 МГц.

Комплекс «Взлет СП» является составной частью информационно-измерительной системы «Взлет ИИС-М». Она внесена в Государственный реестр СИ РФ под №38420-09 (сертификат об утверждении типа RU.C.34.004.A №37761). Это делает возможным применение указанных средств для коммерческих расчетов.

### <span id="page-6-0"></span>**1.2. Технические характеристики**

1.2.1. Технические характеристики адаптера приведены в табл.1.

### **Таблица 1**

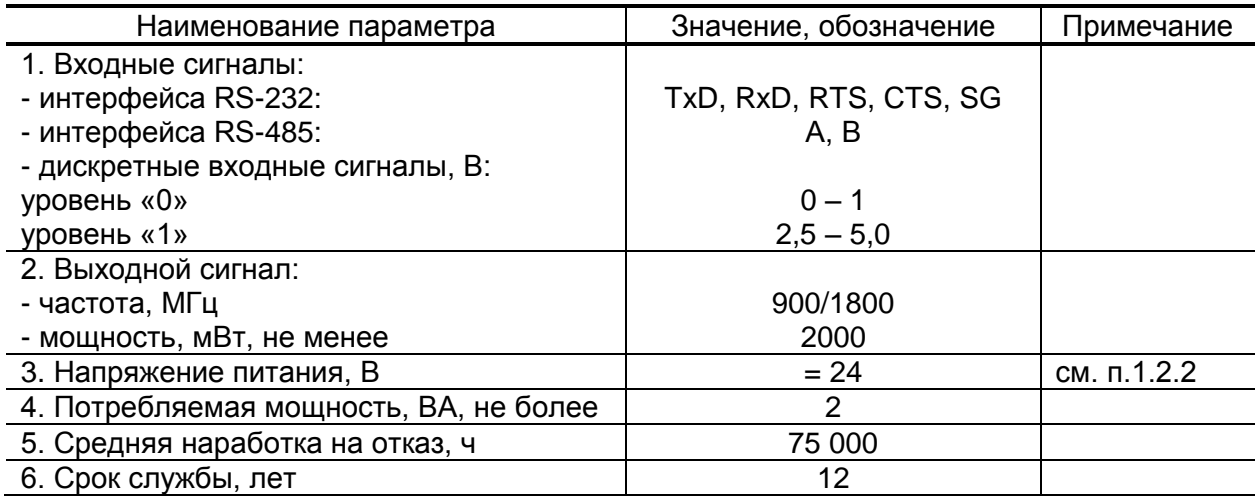

- 1.2.2. Питание адаптера осуществляется стабилизированным напряжением постоянного тока значением из диапазона (10-30) В с уровнем пульсаций не более  $\pm 1,0$  %. Питание от сети переменного тока 220 В частотой 50 Гц может обеспечиваться с помощью источника вторичного питания, поставляемого по заказу.
- 1.2.3. Адаптер соответствует требованиям ГОСТ Р 52931 по устойчивости:
	- к климатическим воздействиям группе В4;
	- к механическим воздействиям группе N2;
	- к атмосферному давлению группе Р2.

Степень защиты адаптера соответствует коду IP54 по ГОСТ 14254.

1.2.4. Внешний вид адаптера приведен в Приложении А.

### <span id="page-7-0"></span>**1.3. Состав**

Комплект поставки адаптера приведен в табл.2.

### **Таблица 2**

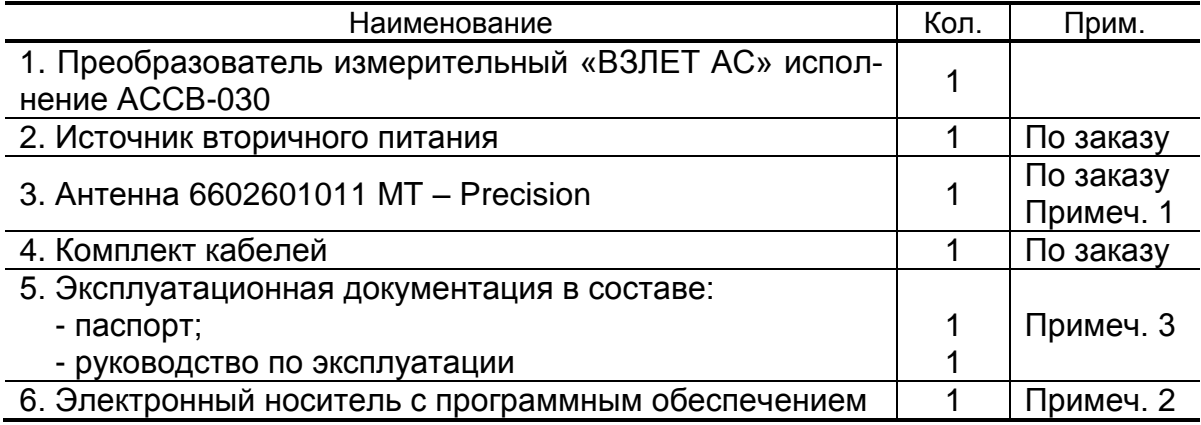

ПРИМЕЧАНИЯ:

- 1. Допустимая замена: Антенна 2J020, ESG-GSM-02, Антей 924.
- 2. Набор драйверов расширяется по мере выпуска фирмой новых приборов, а также включением в него приборов сторонних производителей.

Там же размещен текущий комплект драйверов. Он упакован в виде одной сервисной утилиты, которая при исполнении производит обновление программы Gsetup.exe и всех необходимых компонент. Переход к новому пакету драйверов не требует аппаратной доработки ранее приобретенного устройства.

### <span id="page-8-0"></span>**1.4. Устройство и работа**

### <span id="page-8-1"></span>**1.4.1. Принцип работы**

- 1.4.1.1. Адаптер выполняет преобразование входных интерфейсных сигналов RS-232 (RS-485) от приборов учета в радиочастотные сигналы стандарта GSM 900/1800 МГц.
- 1.4.1.2. Адаптер позволяет по беспроводной технологии подключать к диспетчерским системам как одиночные приборы, так и группы приборов различного типа. Адаптер позволяет также осуществлять контроль состояния одиночного прибора или одного прибора из группы в сети RS-485 и отсылать в диспетчерский центр сообщения о нештатных ситуациях.
- 1.4.1.3. Адаптер является многорежимным устройством и перед монтажом должен быть настроен с помощью компьютера. Настройка адаптера заключается в выборе пользователем одного из его режимов эксплуатации и задании параметров, определяющих работу адаптера в выбранном режиме, с помощью прилагаемой программы. Порядок настройки адаптера описан в разделе 3 настоящего РЭ.

### <span id="page-8-2"></span>**1.4.2. Варианты использования адаптера**

- 1.4.2.1. Передача данных может осуществляться на основе трех различных услуг, предоставляемых цифровыми GSM-сетями:
	- CSD передача данных;
	- SMS служба коротких сообщений;
	- GPRS передача данных.
- 1.4.2.2. Услуга CSD (*Circuit Switched Data*) использует ресурсы сети аналогично тому, как это происходит при голосовом обмене. Ресурсы сети резервируются за абонентами (приборами и диспетчерским компьютером) с момента установления соединения до его разрыва, вне зависимости от того, происходит реальная передача данных или нет. Поэтому здесь применяется повременная тарификация. Сбор данных на основе этой услуги аналогичен работе диспетчерской системы через обычные телефонные модемы.
- 1.4.2.3. Сообщения SMS (*Short Message Service*) используются только для передачи информации о нештатных ситуациях и об изменении состояния входных сигналов. Эта служба обеспечивает передачу небольших порций информации при фиксированной оплате за каждое сообщение.
- 1.4.2.4. Основное назначение услуги GPRS (*General Packet Radio Service*) – это обеспечение выхода мобильных устройств в Интернет. GPRS позволяет организовать передачу данных между приборами и диспетчерским компьютером на основе протокола TCP/IP, если компьютер имеет фиксированный IP-адрес. Оборудование GSMсети используется только в моменты передачи данных, соответственно тарификация производится по объему переданной информации и затраты на передачу данных по сравнению с услугой CSD снижаются в несколько десятков раз. На рис.1 и рис.2

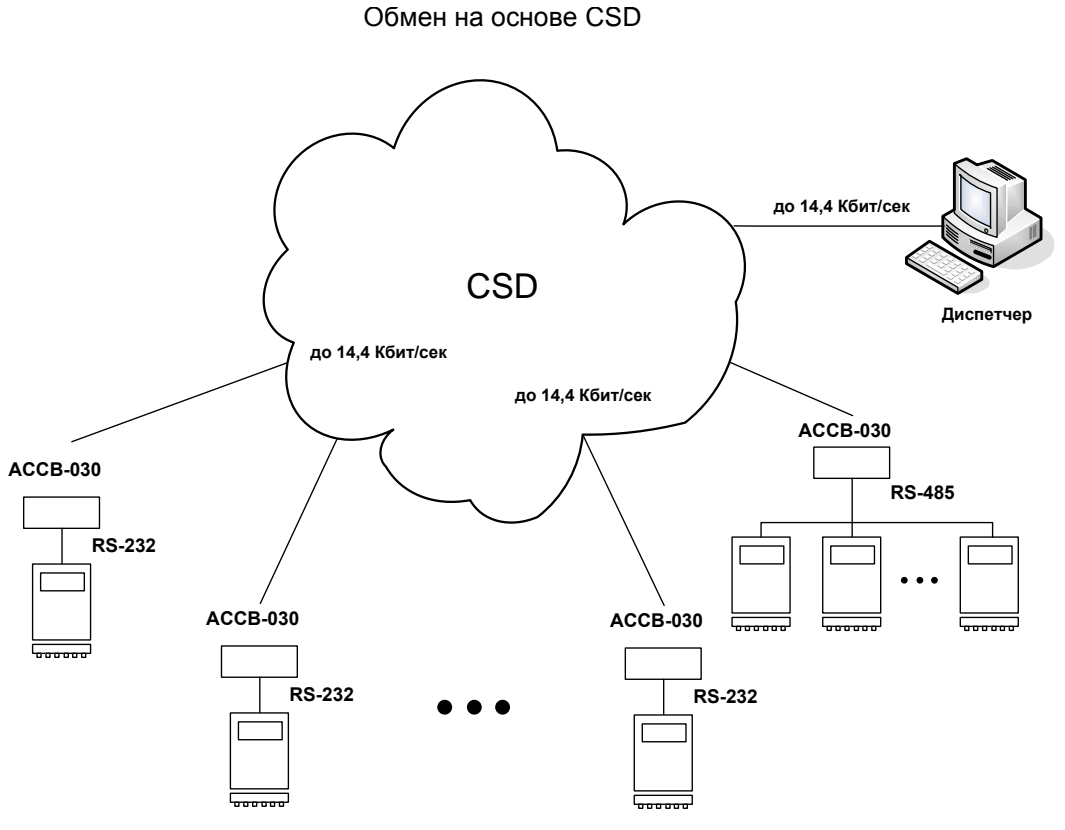

схематично показано, каким образом организуются потоки информации.

**Рис.1. Схема организации обмена на основе CSD.**

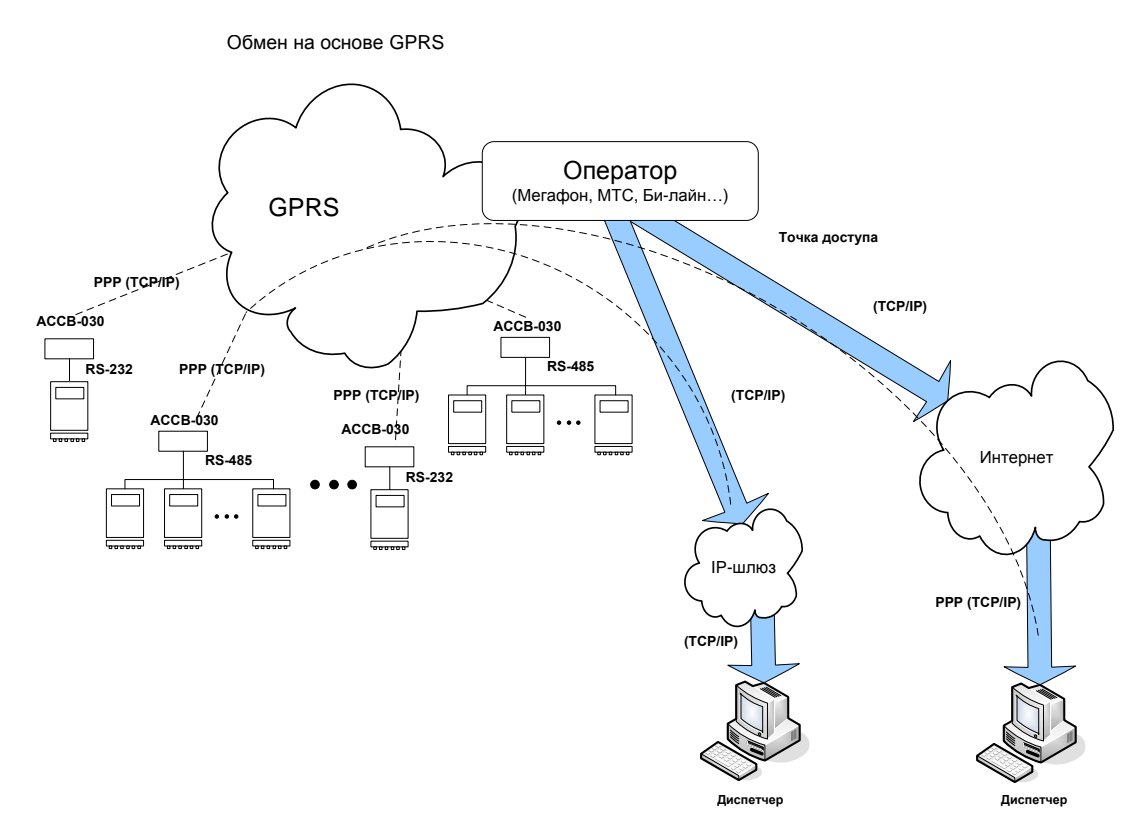

**Рис.2. Схема организации обмена на основе GPRS.**

1.4.2.5. При работе на основе CSD в каждый момент времени с диспетчерским компьютером может быть соединен только один абонент-прибор. Поэтому для получения накопленных данных необходимо циклически опрашивать приборы. При этом теряется время на установление соединения, существенная часть которого оплачивается.

Несмотря на то, что в CSD предоставляется оплачиваемый дуплексный канал, реально обмен производится в полудуплексном режиме: запрос от диспетчерской системы, затем ответ от оборудования. В каждой из этих двух фаз встречное направление простаивает. Кроме того, канал полностью простаивает, когда диспетчерская система обрабатывает ответ и когда оборудование готовит ответ на запрос.

1.4.2.6. При обмене на основе GPRS фактическим ограничением числа подключенных приборов, одновременно  $\mathsf{K}$ диспетчерскому компьютеру, является пропускная способность канала подключения к Интернету. Например, подключение через ADSLабонентском модем, работающий на участке обычной коммутируемой телефонной линии, может обеспечить одновременное взаимодействие с несколькими сотнями приборов. этом неравномерность загрузки канала связи будет При выравниваться буферизацией, автоматически осуществляемой на стороне Интернет-оператора.

Работа через Интернет не является обязательной. Можно использовать внутренний фиксированный адрес доступный через шлюз из корпоративной сети GSM-оператора. Это требует дополнительного согласования с оператором, но дает возможность существенно повысить число одновременно подключенных приборов, например, применив для входа в компьютерную сеть GSMоператора выделенную оптоволоконную линию связи.

1.4.2.7. Реализация GPRS является обязательным этапом при переходе к GSM-сетям третьего поколения 3G. Этот процесс идет неравномерно в различных регионах. Там, где GPRS временно отсутствует, пользователь может начать работу диспетчерской системы на основе CSD и, по мере внедрения, перейти к GPRS. Такой переход не потребует новых затрат на оборудование. Необходимо будет только перенастроить адаптеры.

### <span id="page-10-0"></span>1.4.3. Устройство адаптера

1.4.3.1. Основой адаптера является микропроцессорный блок электроники  $(B3)$ .

Блок электроники содержит вторичный источник питания, GSMмодуль, держатель SIM-карты, встроенную антенну и блок сигнализирующих светодиодов.

Блок электроники обеспечивает:

- прием и обработку сигналов от приборов учета по последовательному интерфейсу RS-232 или RS-485;

- преобразование сигналов последовательного интерфейса в радиочастотный сигнал стандарта GSM с выдачей его на встроенную антенну;
- выработку тестового режима проверки цепи внешних сигналов и работы приборного интерфейса;
- контроль текущего уровня радиосигнала.
- 1.4.3.2. Программное обеспечение адаптера состоит из универсального ядра и сменного драйвера для связи с контролируемым прибором или группой приборов. Все необходимые параметры и драйвер записываются в адаптер в процессе настройки с помощью программы Gsetup.exe. Эта информация размещается в постоянной памяти адаптера и не стирается при отключении питания.
- 1.4.3.3. Питание адаптера осуществляется стабилизированным напряжением постоянного тока от 10 до 30 В.

При использовании поставляемого по заказу источника вторичного питания адаптер может питаться напряжением переменного тока (154-264) В частотой (50 $\pm$ 1) Гц.

#### <span id="page-11-0"></span>**1.4.4. Описание конструкции**

Внешний вид адаптера приведен на рис.А.1 Приложения А.

Блок электроники установлен в пластмассовый корпус. Ввод кабеля питания и входных сигнальных кабелей осуществляется через три кабельных гермоввода.

В нижней части корпуса адаптера имеется разъем для подключения выносной антенны для улучшения качества связи при нахождении адаптера в зоне неуверенного приема и разъем DB-9 интерфейса RS-232.

Вид адаптера со снятой крышкой приведен на рис.А.2. На обратной стороне крышки устанавливается плата (по заказу), на которой размещен модуль бесперебойного питания (МБП), обеспечивающий работу адаптера в течение 1 часа при пропадании электропитания (рис.А.3).

Питание на блок электроники (разъем XP9) от модуля бесперебойного питания (разъем XP2, клеммы +24В и GND) подается при помощи соответствующего кабеля. Питание на МБП приходит от источника вторичного питания, подключенного к разъему XP1.

При отсутствии МБП – питание заводится на блок электроники от источника вторичного питания в разъем XP9 напрямую.

Внешний вид источника вторичного питания приведен на рис.А.4 и А.5.

### <span id="page-12-0"></span>**1.4.5. Режимы работы**

- 1.4.5.1. Адаптер имеет четыре режима работы:
	- **Основной рабочий** эксплуатационный режим (режим пользователя);
	- **Тест аппаратуры** режим проверки цепи внешних сигналов и работы приборного интерфейса;
	- **GSM-модем** режим универсального сотового модема;
	- **Загрузка и настройка** режим настройки адаптера на объекте.
- 1.4.5.2. Режим работы адаптера задается комбинацией положений микропереключателей П1 и П2 блока SK1 на БЭ в соответствии с табл.3.

### **Таблица 3**

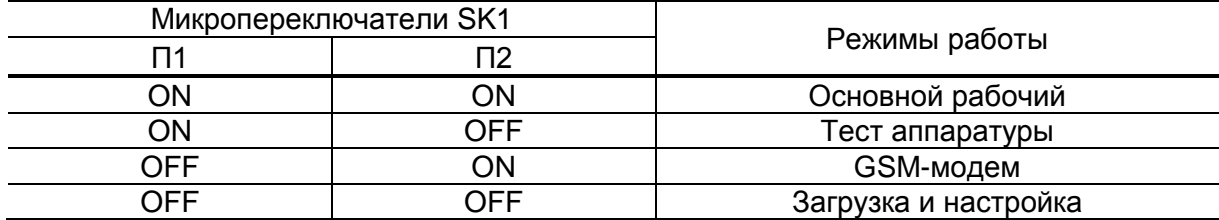

1.4.5.3. Выбор типа интерфейса, через который адаптер осуществляет обмен с внешним оборудованием, осуществляется микропереключателем П1 блока SK2 в соответствии с табл.4.

### **Таблица 4**

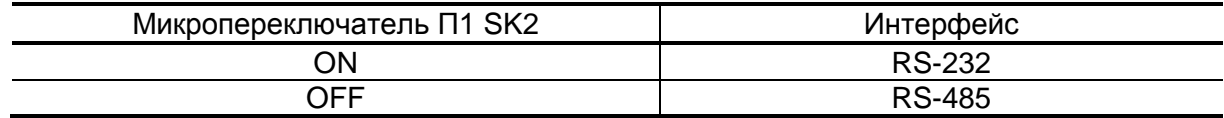

**ВНИМАНИЕ!** Запрещается изменение положения микропереключателей при включенном питании прибора.

### <span id="page-12-1"></span>**1.4.6. Внешние связи**

1.4.6.1. Последовательный интерфейс.

Последовательный интерфейс позволяет считывать измерительную, архивную, установочную и диагностическую информацию от приборов учета.

Интерфейсы RS-232 и RS-485 поддерживают протокол ModBus (RTU ModBus и ASCII ModBus), по заказу может устанавливаться модуль RS-485, поддерживающий протокол ProfiBus.

Интерфейс RS-485 обеспечивает связь по кабелю в группе из нескольких абонентов, при общей длине линии связи до 1200 м. Интерфейс RS-232 используется для непосредственной связи с одиночным прибором по кабелю при длине линии связи до 12 м.

Скорость обмена по интерфейсам (от 1200 до 19200 Бод), а также параметры связи устанавливаются программно.

1.4.6.2. Дополнительно адаптер имеет четыре входа для сигналов типа «сухой контакт», к которым могут быть подключены охранные сигнализаторы, а также сигнализатор о затоплении.

Вход **In3** может быть настроен для ввода активного электрического сигнала. При установке микропереключателей П2 и П3 из блока SK2 в положение OFF адаптер воспринимает напряжение от 0 до 1,0 В на входе **In3** как логический нуль, а от 2,0 до 5,0 В – как логическую единицу. При установке микропереключателей П2 и П3 в положение ON, вход **In3**, как и остальные три, фиксирует замыкание/размыкание внешней цепи.

Если ко входу **In2** подключить сигнал с выхода модуля бесперебойного питания (контакты PFI+, PFI- (см. рис.А.4.) разъема ХР2), то при пропадании питания адаптер пошлет на диспетчерский компьютер соответствующее сообщение.

 $\Gamma$ 

### <span id="page-13-0"></span>**1.4.7. Подключение приборов учета и особенности драйверов**

1.4.7.1. Подключение одиночного прибора к интерфейсу RS-232 осуществляется схеме, приведенной на рис.3:

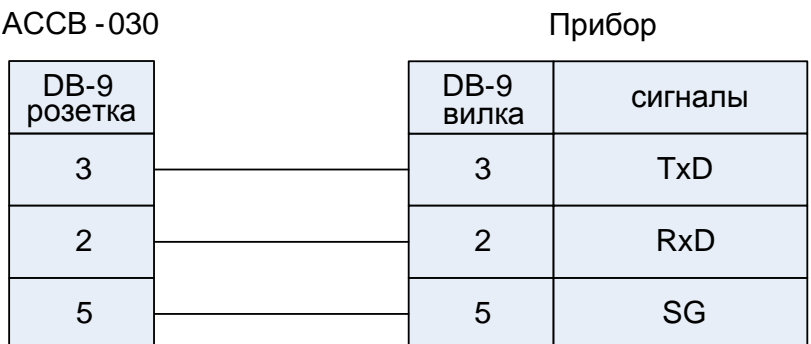

### **Рис.3. Подключение прибора по интерфейсу RS-232.**

При этом в настройках приборного интерфейса следует выбирать прямое подключение без управления потоком.

Если необходимо использовать дополнительные сигналы CTS и/или RTS, это указывается при описании особенностей соответствующего драйвера. В обоих случаях при таком подключении используется модемный кабель.

Подключение шины «ВЗЛЕТ» (или одиночного прибора) по интерфейсу RS-485 осуществляется по схеме, приведенной на рис.4:

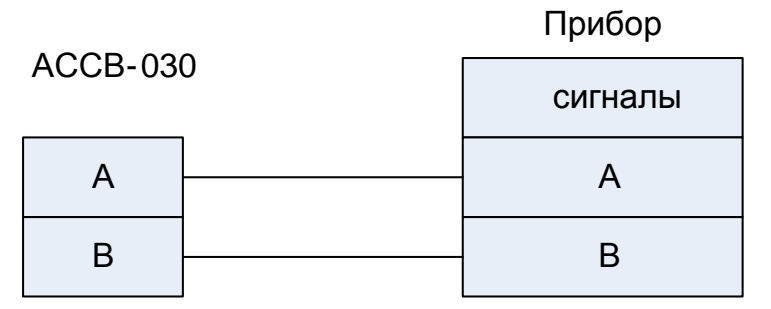

### **Рис.4. Подключение прибора по интерфейсу RS-485.**

В сопроводительной документации ряда приборов используются отличные от А, В наименования. В разделе 8.3.9 документа «Руководство пользователя «ВЗЛЕТ СП» содержатся необходимые сведения о соответствии сигналов.

Выбор драйвера для конкретного типа прибора не означает, что адаптер будет осуществлять обмен только с приборами данного типа. Задание драйвера определяет только дополнительные функции адаптера по отношению к прибору с некоторым начальным адресом. Для приборов фирмы «Взлет» начальный адрес 1, а для приборов фирмы «Логика» – 0. Адаптер может контролировать состояние такого прибора и передавать сообщения об изменениях в диспетчерскую систему. Одновременно адаптер обеспечивает обмен с другими разнотипными приборами группы, подключенной к нему по интерфейсу RS-485. Исключения из этого правила описаны в особенностях драйверов.

1.4.7.2. Приборы СПТ961, СПГ761

При настройке интерфейса этих приборов через параметр 003 следует указывать, что управление потоком не используется.

Группа приборов, объединенных маркерной шиной, подключается к адаптеру через шлюзовой прибор. В составе шины могут быть помимо СПТ961, СПГ761 и приборы СПГ762, СПГ763, СПТ961М, СПЕ542. Шлюзовым прибором может быть любой из приборов маркерной шины.

1.4.7.3. Приборы «ВЗЛЕТ РСЛ», СПТ941, СПТ942, СПТ943, СПГ741, ВКТ-7, КМ-5, Эльф

Для этих приборов возможно только одиночное подключение к интерфейсу RS-232. Прибор «ВЗЛЕТ РСЛ» подключается по схеме, приведенной на рис.3.

Ввиду того, что в приборах СПТ941, СПТ942, СПТ943 и СПГ741 применен RS-232 совместимый интерфейс, а в адаптере АССВ-030 строго соответствующий данному стандарту, для устойчивого взаимодействия между прибором и АССВ-030 должен устанавливаться адаптер АПС-45, выпускаемый ЗАО НПФ «Логика». АПС-45 подключается к прибору в соответствии с руководством к данному адаптеру. **До подключения к прибору АПС-45 должен быть проинициализирован**. Подключение АССВ-030 к АПС-45 выполняется по схеме, приведенной на рис.5:

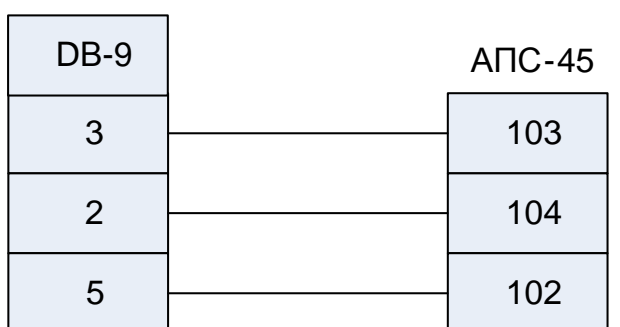

АССВ-030

**Рис.5. Подключение АССВ-030 к АПС-45.**

В приборах СПТ941, СПТ942, СПТ943 и СПГ741 параметрам **NT** и **КИ** (если КИ имеется в базе данных прибора) должны задаваться нулевые значения.

К адаптеру могут подключаться приборы ВКТ-7, версия резидентного программного обеспечения которых не ниже 2.7. Ряд настроечных параметров должен иметь определенные значения:

- **СН**, сетевой номер, задается равным единице,
- **ВУ**, тип внешнего устройства, задается равным нулю,
- **ИА**, идентификатор абонента, должен быть уникальным для каждого прибора ВКТ-7 в пределах одной системы диспетчеризации.

Адаптер подключается к ВКТ-7 (разъем DB9) по схеме, приведенной на рис.6:

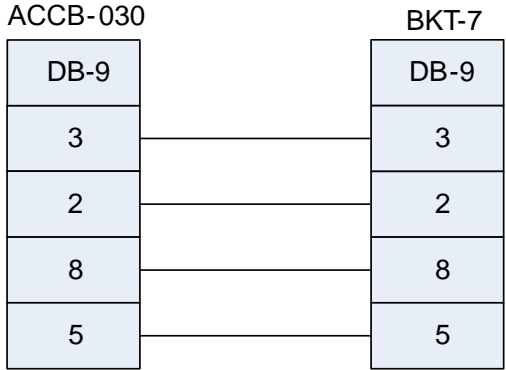

#### **Рис.6. Подключение АССВ-030 к ВКТ-7.**

Прибор КМ-5 подключается к АССВ-030 через переходник АПИ-5. Переходник выпускается производителем КМ-5. Он представляет собой двусторонний разъем DB-9. Сторона переходника, обращенная к внешнему оборудованию, подключается к АССВ-030 в соответствии со схемой, приведенной для прибора ВКТ-7.

Прибор «Эльф», оборудованный интерфейсным модулем версии V4.0, подключается к адаптеру по трехпроводной схеме, в которой контакты разъема DB9 адаптера подключаются к маркированным контакта интерфейсного модуля следующим образом:

- контакт 2 **RxD**;
- контакт 3 **TxD**;
- контакт 5 **SG**.

При использовании архивного считывателя АСДВ-020, как резервного устройства переноса данных, подключение выполняется аналогично. Два настроечных параметра из группы **nEt** должны иметь следующие значения:

- **Ad** сетевой адрес , задается равным **1**;
- **Мо** протокол обмена, задается значение **nEt2**.
- 1.4.7.4. Прибор «ВЗЛЕТ РС» (УРСВ-010М)

Данный прибор следует подключать к адаптеру только по интерфейсу RS-485 (см. рис.4), который имеется во всех исполнениях прибора.

### 1.4.7.5. «ВЗЛЕТ ЭР» (ЭРСВ-010, -310)

Прибор имеет только встроенный интерфейс RS-232. При непосредственном подключении адаптера к этому интерфейсу во время настройки прибора необходимо указать, что для обмена следует использовать безадресный протокол.

Если необходимо применить интерфейс RS-485, то между адаптером и прибором устанавливается соответствующий преобразователь, а при настройке прибора указывается, что должен использоваться адресный протокол обмена.

Ряд ранних версий прибора не имеют соответствующего настроечного параметра и используют только безадресный протокол обмена. Такие приборы подключаются к адаптеру только по интерфейсу RS-232.

### 1.4.7.6. Электросчетчики «Меркурий-230», СЭТ-4ТМ.03

Приборы могут подключаться к адаптеру как по интерфейсу RS-232, так и по интерфейсу RS-485. В любом варианте адрес прибора должен быть равен единице.

В приборе «Меркурий-230» пароль первого уровня доступа должен задаваться как строка из шести единиц. Период интегрирования должен задаваться равным 30 минутам.

В приборе СЭТ-4ТМ.03 пароль первого уровня доступа должен задаваться как строка из шести нулей. Период интегрирования 1-го массива профиля мощности должен быть равен 30 минутам.

### <span id="page-16-0"></span>**1.5. Маркировка и пломбирование**

Маркировка на передней панели содержит наименование и обозначение адаптера, фирменный знак предприятияизготовителя. Заводской номер указывается на шильдике, закрепленном на боковой поверхности корпуса.

Для защиты от несанкционированного доступа при хранении, транспортировке и эксплуатации могут пломбироваться через проушины навесными пломбами лицевая и задняя части корпуса адаптера.

# <span id="page-17-0"></span>**2. ИСПОЛЬЗОВАНИЕ ПО НАЗНАЧЕНИЮ**

### <span id="page-17-1"></span>**2.1. Эксплуатационные ограничения**

- 2.1.1. Эксплуатация адаптера должна производиться в условиях внешних воздействующих факторов, не превышающих допустимых значений, оговоренных в п.1.2.3.
- 2.1.2. Необходимость защитного заземления внешней антенны (при ее наличии) определяется в соответствии с требованиями главы 1.7 «Правил устройства электроустановок».
- 2.1.3. Молниезащита объекта размещения прибора, выполненная в соответствии с «Инструкцией по устройству молниезащиты зданий, сооружений и промышленных коммуникаций» СО153-34.21.122- 2003 (утвержденной Приказом Минэнерго России №280 от 30.06.2003), предохраняет прибор от выхода из строя при наличии молниевых разрядов.
- 2.1.4. Требования к условиям эксплуатации и выбору места монтажа, приведенные в настоящей эксплуатационной документации, учитывают наиболее типичные внешние факторы, влияющие на работу адаптера.

На объекте эксплуатации могут существовать или возникнуть в процессе его эксплуатации внешние факторы, не поддающиеся предварительному прогнозу, оценке или проверке и которые производитель не мог учесть при разработке.

В случае проявления подобных факторов следует найти иное место эксплуатации, где данные факторы отсутствуют или не оказывают влияния на работу изделия.

### <span id="page-18-0"></span>**2.2. Меры безопасности**

- 2.2.1. К работе с адаптером допускается обслуживающий персонал, изучивший эксплуатационную документацию на изделие.
- 2.2.2. При подготовке изделия к использованию и в процессе эксплуатации должны соблюдаться «Правила технической эксплуатации электроустановок потребителей» и «Межотраслевые правила по охране труда (Правила безопасности) при эксплуатации электроустановок».
- 2.2.3. При проведении работ с адаптером опасными факторами для человека являются:
	- напряжение переменного тока (с действующим значением до 264 В частотой 50 Гц);
	- другие факторы, связанные с профилем и спецификой объекта, где производится монтаж.
- 2.2.4. В процессе работ по монтажу, пусконаладке или ремонту адаптера запрещается:
	- производить подключения к адаптеру, переключения режимов или замену электрорадиоэлементов при включенном питании;
	- использовать неисправные электрорадиоприборы, электроинструменты либо без подключения их корпусов к магистрали защитного заземления.

### <span id="page-19-0"></span>**2.3. Подготовка адаптера к использованию**

- 2.3.1. После транспортировки изделия к месту эксплуатации при отрицательной температуре окружающего воздуха и внесении его в помещение с положительной температурой следует, во избежание конденсации влаги, выдержать изделие в упаковке не менее 3-х часов.
- 2.3.2. В месте размещения адаптера должны обеспечиваться:
	- условия эксплуатации в соответствии с требованиями эксплуатационной документации;
	- надежное проникновение радиосигнала сотовой сети;
	- наличие свободного доступа и удобства эксплуатации адаптера.

ПРИМЕЧАНИЕ. Допускается выбор места осуществлять по показаниям уровня радиосигнала в сотовом телефоне с SIM-картой того же оператора, у которого регистрируется адаптер. Однако предпочтительнее оценивать уровень радиосигнала средствами адаптера, как описано в п.3.1.7. При перемещении адаптера в другую точку необходимо выдержать около 30 секунд до установления нового показания уровня.

- 2.3.3. Не допускается монтаж адаптера вблизи источников теплового и электромагнитного излучений.
- 2.3.4. При вводе адаптера в эксплуатацию должно быть проверено:
	- возможность регистрации адаптера в сотовой сети;
	- правильность подключения адаптера и приборов учета в соответствии со схемами соединения и подключения;
	- соответствие напряжения питания адаптера требуемым техническим характеристикам;
	- правильность заданных режимов работы дискретных входов адаптера.
- 2.3.5. При нахождении адаптера в зоне радиотени (неуверенного приема), рекомендуется либо вынос его за пределы зоны радиотени, воспользовавшись интерфейсом RS-485, либо установка и подключение внешней антенны (см.п.2.5).
- 2.3.6. Использование внешней антенны эффективно только при коротком соединительном кабеле (до 3-5 м), т.к. кабель вызывает существенное затухание радиосигнала. Поэтому уровень в этом случае следует оценивать с помощью установленного на место эксплуатации адаптера, а не сотового телефона.

### <span id="page-20-0"></span>**2.4. Монтаж**

- 2.4.1. Монтаж адаптера производится специализированной организацией, имеющей лицензию на право выполнения монтажа, либо представителями предприятия-изготовителя.
- 2.4.2. Адаптер крепится на DIN-рейку.
- 2.4.3. Для защиты от механических повреждений рекомендуется кабели связи адаптера размещать в металлических трубах или металлорукавах.

### <span id="page-20-1"></span>**2.5. Рекомендации по размещению и монтажу внешней антенны**

#### 2.5.1. Монтаж на открытой местности

Лучше всего установить антенну на крыше или на мачте так, чтобы обеспечить прямую видимость к ближайшей базовой станции (ее нахождение можно выяснить у используемого вами оператора сотовой связи), или, по крайней мере, минимум препятствий на пути распространения радиоволн. Если прямой видимости нет, рекомендуется оценить возможные пути распространения радиоволн и попробовать несколько мест установки антенны (если есть такая возможность), после чего выбрать оптимальное.

Антенну необходимо размещать вертикально, на максимально возможном расстоянии от линий электрических сетей, массивных металлических предметов и стен, особенно железобетонных. В крыше сверлятся два отверстия (под винты М6 и фидер). Необходимо обеспечить надежный контакт основания с металлической крышей, поэтому в месте установки следует очистить поверхность от краски, ржавчины и т.п., после чего закрепить антенну гайкой с контргайкой или гроверной шайбой. Если крыша неметаллическая, то на нее необходимо уложить металлический лист (площадью минимум 1 м<sup>2</sup>), в центре которого установить антенну. После установки антенну можно покрасить в цвет крыши для маскировки.

Чем выше расположена антенна, тем больше дальность приема. В то же время не следует без необходимости удлинять фидер, поскольку кабель фидера вносит потери. Отрезок кабеля длиной 10 м распространенных марок (с затуханием 0,3 дБ/м) вносит потери около 3 дБ, что соответствует снижению мощности сигнала на 30%, а длиной 30 м – потери около 10 дБ, что соответствует снижению мощности примерно в 3 раза. Для фидера длиной более 10- 20 м рекомендуется использовать специальные марки кабеля с малыми потерями (порядка 0,1 дБ/м).

**ВНИМАНИЕ! Чтобы обеспечить защиту от попадания грозового разряда, основание антенны необходимо надежно заземлить!** 

**НЕ ДОПУСКАЕТСЯ использовать в качестве контура заземления трубы водопровода, отопления и т.п.!**

#### 2.5.2. Монтаж в городской застройке

В городской или промышленной застройке устанавливать антенну тоже лучше всего на крыше, чтобы вокруг нее было максимально возможное свободное пространство, а в направлениях на передатчики по возможности не было существенных препятствий.

Распространение радиоволн в условиях городской застройки имеет гораздо более сложный характер, чем в открытом пространстве. Это связано с отражением радиоволн от препятствий, их ослаблением при прохождении через здания и наложением основной и отраженных волн в пространстве. В кирпичной застройке основную роль играют проходящие сигналы, а в железобетонной – отраженные.

Рекомендуется оценить возможные пути распространения радиоволн, попробовать несколько мест установки антенны и выбрать оптимальное. Иногда перемещением антенны на несколько метров можно существенно улучшить связь. Надежность связи проверяется путем многократной передачи данных с объекта в разное время суток, при разной погоде и т.п.

#### 2.5.3. Установка на стену

Антенну можно устанавливать снаружи здания на стену, но в этом случае диаграмма направленности уже не будет круговой – со стороны здания сигналы проходить не будут. Расстояние от антенны до стены должно быть не менее 0,5 м, при уменьшении расстояния до стены параметры антенны ухудшаются.

#### **НЕ ДОПУСКАЕТСЯ установка антенны вплотную к стене!**

Закрепить антенну можно с помощью подходящего кронштейна, на перилах балкона и т.п. Кронштейн или другие элементы крепежа не должны выступать за верхний край основания антенны. Если здание имеет громоотвод, то грозозащитное заземление антенны необязательно, хотя и рекомендуется.

В условиях городской застройки (в отличие от загородной) часто оказывается выгоднее разместить антенну на крыше здания, смирившись с потерями в фидере, чем на нижних этажах здания у стены, где сигнал может быть сильно ослаблен и даже вообще отсутствовать. Выбирать вариант размещения следует индивидуально в каждом конкретном случае, возможно после испытания обоих вариантов.

#### 2.5.4. Размещение в помещении

Если необходимо обеспечить передачу радиосигналов внутри здания (невозможность обеспечения защиты от кражи), то место размещения приемной антенны практически всегда приходится подбирать опытным путем. Постарайтесь оценить наличие препятствий распространению радиоволн из места установки на улицу. В наибольшей степени препятствуют прохождению железобетонные межэтажные перекрытия и стены без дверей или окон. Кирпичные и деревянные перегородки ослабляют сигналы, но существенно меньше. Обязательно проверьте несколько вариантов размещения антенны, в том числе в разных помещениях. Антенну следует размещать не ближе 50 см от линий электропроводки, источников электрических помех и массивных металлических предметов (сейфы, стеллажи, трубы отопления, металлические двери, решетки и т.п.), а также не ближе 20 см от стен и потолочных перекрытий. Заземление в помещениях не требуется.

#### 2.5.5. Скрытая установка в подвальном помещении

В случае необходимости выноса антенны из охраняемого помещения в смежные или подвальные помещения, существует вариант установки антенны в корпус от защищенного стеклянного светильника. В этом случае из светильника удаляются элементы крепления лампы и на их место на винте устанавливается малогабаритная GSM-антенна (например, 905 В GSM Мини-super фирмы Антей). Собранная конструкция устанавливается на стену, желательно в вертикальном положении, и имитирует неработающий светильник.

#### 2.5.6. Скрытая настенная установка

В случае невозможности обеспечения связи внутри помещения и невозможности обеспечить вынос внешней антенны на крышу или стену здания, возникает необходимость установки антенны на высоте, не дающей возможность обеспечить должный уровень защищенности от вандализма. В этом случае необходимо изготовить антенну из коаксиального кабеля. Первый вариант использования такой антенны предусматривает установку изготовленной антенны в подготовленное вертикальное углубление в стене, которое затем заделывается сухими строительными смесями, или закрывается неметаллическим материалом. Подвод кабеля в этом случае осуществляется в металлическом защитном рукаве. Второй вариант установки – в пластиковый гофрированный рукав, идущий по стене здания.

Антенну следует размещать не ближе 1 м от линий электропроводки, источников электрических помех и массивных металлических предметов (сейфы, стеллажи, трубы отопления, металлические двери, решетки и т.п.).

**ВНИМАНИЕ! Такое решение не является официально рекомендованным, и производитель в таком случае не несет ответственности по выходу из строя GSM-модулей.**

# <span id="page-23-0"></span>3. ВВОД В ЭКСПЛУАТАЦИЮ

### <span id="page-23-1"></span>3.1. Подготовка к настройке

### <span id="page-23-2"></span>3.1.1. Подключение АССВ-030 к компьютеру

Перед включением питания прибора необходимо установить микропереключателями П1 и П2 блока SK1 режим «Загрузка и настройка» в соответствии с указаниями табл.3, выбрать интерфейс RS-232 (установить микропереключатель П1 блока SK2 в положение ON) и подключить адаптер к COM-порту компьютера по схеме, приведенной на рис.7:

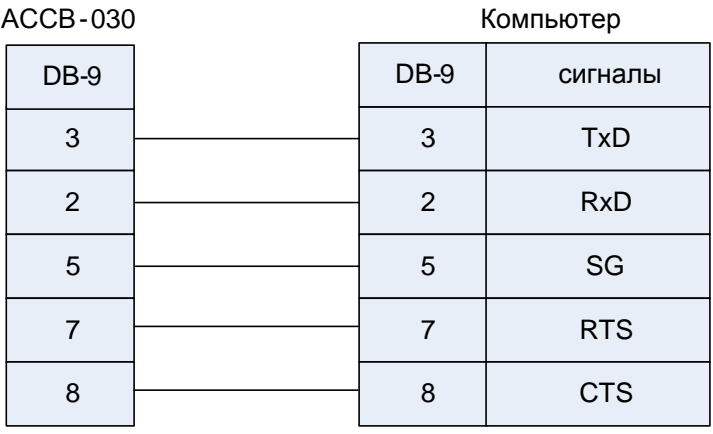

### Рис.7. Подключение АССВ-030 к компьютеру при настройке.

### <span id="page-23-3"></span>3.1.2. Запуск настроечного режима

Включить питание адаптера, на компьютере запустить программу Gsetup. Настроечный режим отображается поочередным включением сигнальных светодиодов HL1...HL4 с периодом 0,5 се-КУНДЫ.

Окно программы (рис.8) содержит меню и несколько вкладок. Часть пунктов меню продублирована кнопками управления, рядом с которыми имеется поле для указания СОМ-порта связи с адапте-DOM.

На вкладках размещены поля, в которые пользователь заносит необходимые данные. Настройка завершается операцией Записать, в результате которой данные переносятся в адаптер. Перед записью программа проверяет текущую версию ядра и драйвера в адаптере. Если пользователь обновлял программные компоненты с помощью сервисной утилиты, а в адаптере записаны устаревшие версии, обновление будет выполнено автоматически. Процесс записи должен успешно завершиться. В противном случае все режимы (кроме настроечного) могут оказаться неработоспособными.

Операция Прочитать отображает текущие настройки адаптера и диагностическую информацию.

Вкладки следует заполнять последовательно в том порядке, как они размещены, поскольку состав обязательной информации на последующих вкладках зависит от того, что указано на предшествующих. Поля, которые не следует заполнять, затенены.

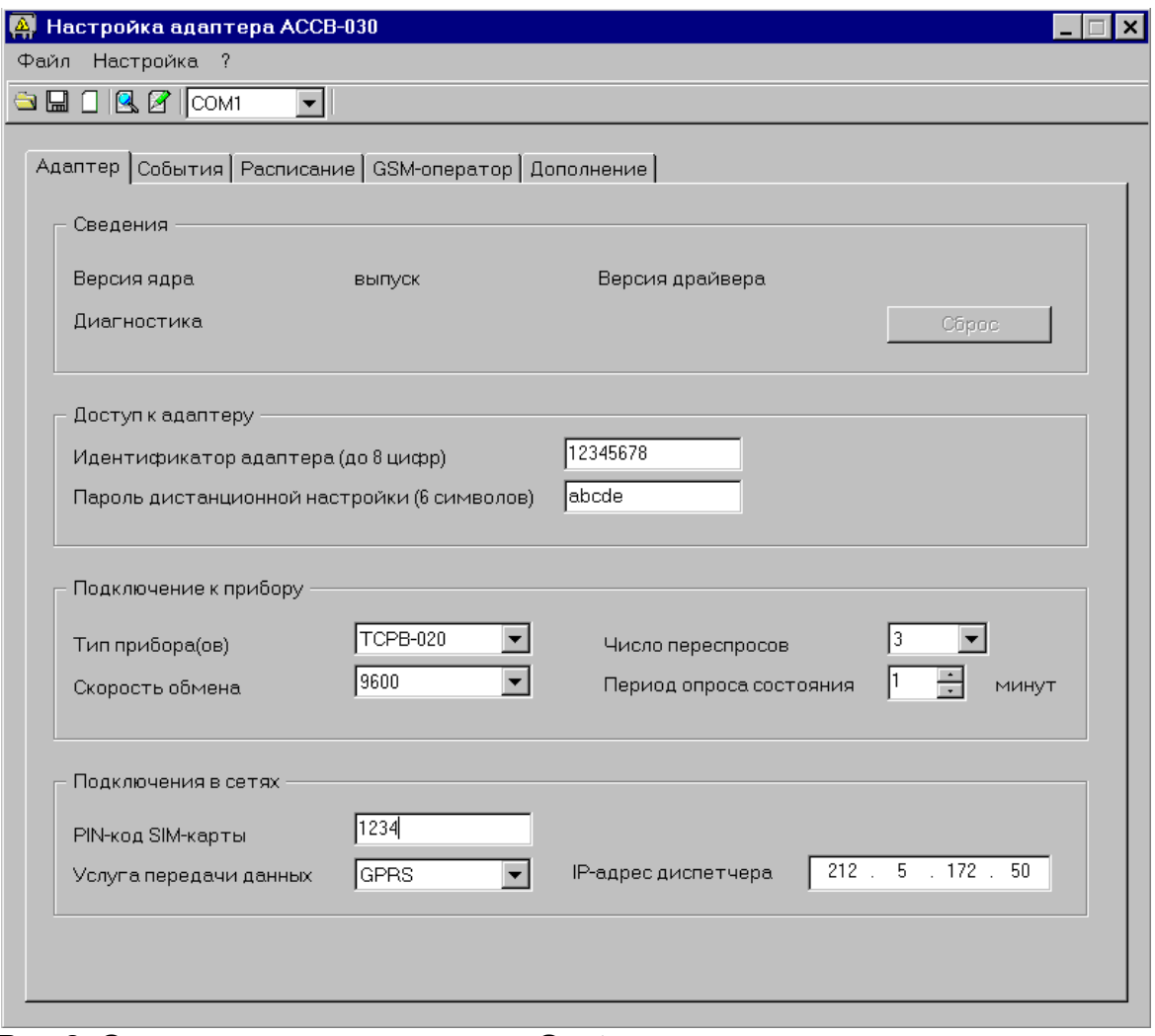

Рис.8. Основное окно программы Gsetup.

Если диспетчерская система состоит из большого количества узлов, можно упростить процесс настройки адаптеров, воспользовавшись шаблонами. Шаблон позволяет сохранить в файле занесенные на все вкладки данные, а затем восстановить их. Для каждого типа прибора настроечные данные во многом совпадают. Поэтому целесообразно подготовить шаблоны с совпадающими данными. Затем загружать их, вносить недостающие идентификационные данные и выполнять операцию Записать.

### <span id="page-24-0"></span>3.1.3. Основные параметры

На вкладке Адаптер задаются основные параметры работы. Кроме того, она содержит область Сведения, в которую после операции Прочитать заносится информация о версиях программных компонент и диагностическая информация.

Область Доступ к адаптеру содержит Идентификатор адаптера (до восьми цифр), который отличает устройство от остальных в рамках диспетчерской системы. В пределах одной системы идентификаторы должны быть уникальными.

Пароль дистанционной настройки (шесть любых символов) позволяет с помощью специальных сообщений во время эксплуатации менять некоторые параметры, а также останавливать/запускать контроль работы прибора и соединения по расписанию. В такие сообщения помещается пароль. При их получении адаптер сравнивает пароль с заданным ранее. Требуемые изменения выполняются, если пароль совпадает. В противном случае сообщения игнорируются.

В области Подключение к прибору указывается Тип прибора и Скорость обмена, которую адаптер будет использовать для связи с прибором или приборами. Кроме того, задаются Число переспросов, если ответ от прибора не получен, и Период опроса состояния прибора. Последний параметр необходим только, если указан конкретный тип прибора.

Если в качестве типа прибора указано Разные, то адаптер не контролирует состояние прибора. Его функции ограничиваются трансляцией получаемых через сотовую сеть сообщений на сторону приборного интерфейса и обратно. Возможны также соединения по расписанию. В этом случае к адаптеру могут быть подключены как группы приборов, так и одиночные приборы, для которых отсутствует специальный драйвер.

Если в адаптер будет установлена SIM-карта, у которой не заблокирован запрос PIN-кода, то этот код должен быть указан на вкладке. Пустым это поле может оставаться, если запрос кода заблокирован. Такую карту можно установить в любой адаптер, даже если при настройке адаптера указывался другой PIN-код. Это позволяет во время эксплуатации для проверки поставить в адаптер карту с заблокированным запросом без его перенастройки.

Адаптер не использует механизм кодов PUK для повторных вводов PIN-кода. Если заданный пользователем PIN-код не совпадает с кодом установленной SIM-карты, работа адаптера блокируется с соответствующей диагностикой. Необходимые действия в этом случае описаны в разделе, посвященном диагностике состояния.

В поле Услуга передачи данных указывается вариант использования адаптера. Если выбрана услуга GPRS, то должен быть указан IP-адрес диспетчера. Диспетчерский компьютер должен быть доступен из внешней сети по фиксированному IP-адресу. Если это компьютер корпоративной сети и не имеет непосредственного выхода в Интернет, то указывается адрес шлюза. Шлюз настраивается так, чтобы направлять пакеты с адресом порта назначения 2060 на диспетчерский компьютер. Сервер диспетчерской системы обслуживает именно этот порт. Адаптерам IP-адреса выделяются динамически средствами GSM-сети во время установления TCP/IP сессии.

### <span id="page-25-0"></span>3.1.4. Контролируемые события

Адаптер формирует сообщения об изменении состояния внешних сигналов и о нештатных ситуациях в приборе. Если выбран вариант работы через GPRS, сообщения могут направляться через эту службу либо как SMS. Передача через GPRS более экономична. Если используется вариант CSD, информация о событиях может направляться только как SMS.

Голосовые соединения имеют более высокий приоритет в GSM-сети, чем GPRS. Поэтому в часы пик GPRS услуга может временно не предоставляться адаптеру. Пользователь имеет возможность выделить те сообщения, которые должны передаваться как SMS, если услуга GPRS временно недоступна. Передача SMS имеет одинаковый уровень приоритета с голосовыми соединениями. В этом случае адаптер, получив отказ на установление GPRS соединения, отправит информацию о событии как SMS.

Вкладка **События** (см. рис.9) содержит таблицу настройки.

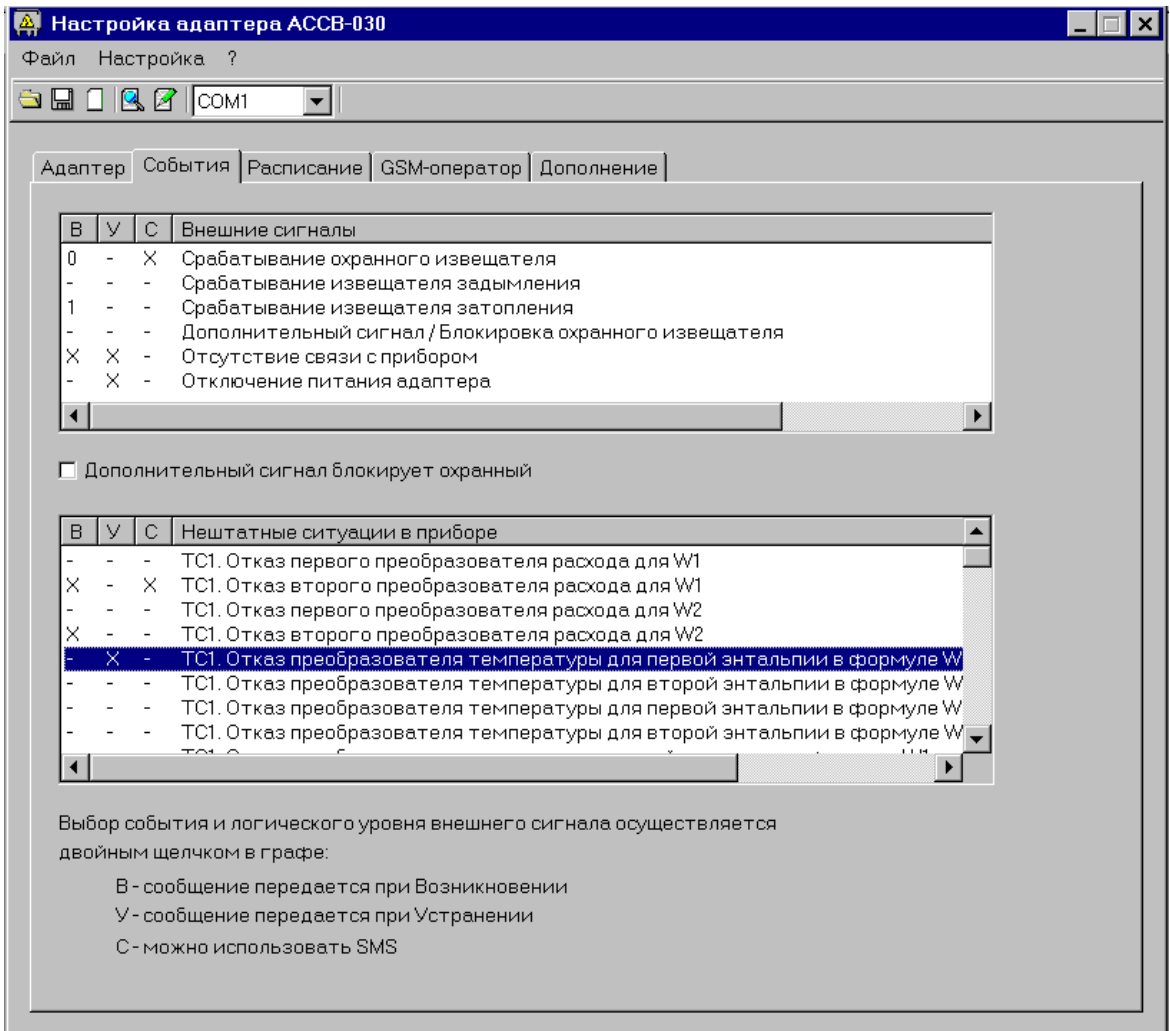

### **Рис.9. Вкладка «События» программы Gsetup.**

В ней указываются реакции на изменение входных дискретных сигналов, а также на потерю связи с прибором и отсутствие питания адаптера. Последнее сообщение передается при восстановлении питания. Связь с прибором контролируется по получению ответов на запрос о его состоянии. Адаптер формирует такие запросы, если подключен одиночный прибор заданного типа. Если тип прибора не определен или подключена группа приборов, связь не контролируется.

Условия формирования сообщения указываются двойным щелчком в соответствующей позиции, отмеченной прочерком. Для дискретных сигналов повторными щелчками можно выбрать логический уровень, соответствующий возникновению и устранению события. Замкнутому состоянию цепи внешнего сигнала соответствует логическая единица.

Охранный сигнализатор, сигнализатор перерыва питания, а также сигнализатор о затоплении подключаются соответственно к клеммным парам (**In1+**, **In1-**); (**In2+**, **In2-**); (**In3+**, **In3-**). Эти входы могут использоваться и для других целей, однако текстовые сообщения в диспетчерской системе будут соответствовать именно этим видам событий и правильная их интерпретация остается за пользователем.

Дополнительный сигнал (**In4+**, **In4-**) может работать как внешний сигнал общего назначения или как сигнал, блокирующий передачу охранных сообщений. Это указывается специальной опцией на вкладке. Блокирующий сигнал позволяет обслуживающему персоналу осуществлять доступ к узлу без оповещения диспетчерской системы. Для этого до срабатывания охранного сигнализатора следует установить сигнал блокировки, а после возврата сигнализатора в исходное состояние – снять блокировку. Какое состояние блокирующего сигнала (логический нуль или единица) считается установленным сигналом, выбирает пользователь двойным щелчком. Таким образом, можно отделить события несанкционированного доступа от штатного обслуживания.

Если адаптер подключается к одиночному прибору и тип его задан, на вкладке отображается таблица с полным перечнем нештатных ситуаций, фиксируемых прибором. Пользователь может указать те события, информация о которых должна поступать в диспетчерскую систему.

#### <span id="page-27-0"></span>**3.1.5. Расписание соединений**

Вкладка **Расписание** заполняется, если выбран вариант работы через GPRS. Поскольку адаптеру IP-адрес назначается GSMсетью динамически во время установления TCP/IP сессии, диспетчерский компьютер, не зная заранее адрес адаптера, не может открыть сессию по собственной инициативе. Компьютер же имеет фиксированный IP-адрес и этого достаточно для открытия сессии со стороны адаптера в любой момент времени.

Для установления TCP/IP сессий можно использовать два механизма. Во-первых, можно заранее записать в адаптер расписание, по которому он будет устанавливать соединения с диспетчерским компьютером. Сессии для передачи информации о различных событиях устанавливаются адаптером по мере их возникновения вне расписания.

Во-вторых, в любой момент времени диспетчерский компьютер, оборудованный модемом, может набрать телефонный номер SIM-карты, установленной в адаптере, как это делается при работе в варианте CSD. Но в варианте GPRS адаптер отклоняет соединение по входящему вызову и в ответ на него начинает процедуру установления ТСР/IР сессии. Таким образом, любой входящий вызов рассматривается адаптером, как требование открыть сессию с диспетчерским компьютером. Поскольку реальное CSDсоединение по входящему вызову не выполняется, отсутствует и начисление платы за такой вызов.

Работа по расписанию предпочтительнее, если в диспетчерскую систему входит большое количество узлов. В этом случае производительность системы не ограничивается скоростью набора номеров и последующими паузами, чтобы адаптеры зафиксирова-ЛИ ВХОДЯЩИЙ ВЫЗОВ.

Адаптер не имеет собственных энергонезависимых часов для отслеживания расписания. Его часы инициализируются после включения питания по энергонезависимым часам подключенного прибора и периодически сверяются с ними. Поэтому работа по расписанию возможна, если адаптер подключен к одиночному прибору и указан тип прибора.

Комплекс «ВЗЛЕТ СП» и адаптеры всегда обеспечивают второй механизм открытия сессий, а первый работает, если на вкладке дополнительно задано расписание. Далее установление ТСР/IР сессии будем называть соединением.

Каждый раз, когда адаптер устанавливает соединение с диспетчерским компьютером, комплекс «ВЗЛЕТ СП» проверяет состояние узла и фиксирует сообщения о событиях в специальном журнале, а также считывает архивные данные прибора, если это предусмотрено заданием, действующим в диспетчерской системе.

Расписание определяется несколькими параметрами. Вопервых, может быть задана конкретная Дата соединения. Обычно это дата, следующая за расчетной. Соединений один раз в месяц достаточно в системах, где используются только месячные отчеты о потреблении. Если указана дата 31, а фактически месяц содержит меньше дней, то соединение выполняется в последний день месяца. Если необходима почасовая информация, то целесообразно ее накапливать Ежедневно. Это сделает загрузку диспетчерской системы более равномерной.

Для установления соединения может быть задано Окно разрешенных соединений. Это промежуток времени в сутках, в течение которого соединения по расписанию разрешены. Инициативные соединения по событиям разрешены всегда.

Если значение часа начала окна больше значения часа окончания, то окно распространяется на два смежных дня, переходя через границу суток. Обычно ночные тарифы за GPRS услугу существенно ниже дневных. Ночью доступнее GPRS услуга, т.к. ниже загруженность GSM-сетей. Если в качестве начала и окончания окна заданы нули, то считается, что соединение возможно в любое время суток.

В области Порядок соединений можно задать выполнение однократных или периодических соединений. Очередное периодическое соединение выполняется, если оно попадает в окно разрешенных соединений. Если задан нулевой период, то соединение

выполнится однократно в момент, указанный в поле **Первое соединение**. Нулевое время первого соединения отключает работу по расписанию.

Таким образом, с помощью указанных параметров можно составить самые разнообразные расписания. Приведем два типичных примера.

Если от узла учета требуется постоянно получать сведения о почасовом потреблении, достаточно в качестве значения часа начала и окончания окна разрешенных соединений указать нули, для момента первого соединения установить значение 0 часов 15 минут, а значение периода задать равным 1 часу. Задавая разные значения моментов первого соединения для разных узлов, можно сделать более равномерной загрузку диспетчерской системы.

Если данные достаточно получать один раз в сутки, можно установить значение часа начала окно равным 23 часам текущих суток, а значение часа окончания окна равным 2 часам следующих суток. Значение момента первого соединения установить равным 23 часам, а значение периода – 5 минутам, отметив опцию **Прекращать соединения после успешного**. В этом случае, начиная с 23 часов каждых суток, адаптер будет пытаться установить соединение. Если GPRS услуга не будет предоставляться, адаптер будет повторять попытки каждые 5 минут до 2 часов следующих суток. После первой успешной попытки адаптер прекратит соединения до 23 часов следующих суток.

#### <span id="page-29-0"></span>**3.1.6. Данные GSM-оператора**

Вкладка **GSM-оператор** содержит две области. Первая заполняется, если выбран вариант работы на основе GPRS. Здесь указывается **Имя пользователя**, **Пароль** и точка доступа **APN** (*Access Point Name*). Для крупных операторов (Мегафон, МТС и БиЛайн) эти сведения известны и для их ввода достаточно выбрать в меню наименование оператора. В других случаях эти сведения должен предоставить оператор.

Если для передачи сообщений о событиях используются SMS, то во втором поле указывается телефонный номер диспетчерского компьютера и номер SMS-центра сотового оператора.

Если не используются GPRS и SMS, то все поля на вкладке затенены.

При регистрации адаптера у GSM-оператора может потребоваться указать международный идентификационный номер мобильного устройства (IMEI). Если питание адаптера включалось хотя бы один раз в основном рабочем режиме, то операция **Прочитать** отобразит IMEI в верхней строке окна в виде:

### **Настройка АССВ-030 IMEI:** *ХХХХХХХХХХХХХХХ***.**

Включение питания адаптера в основном рабочем режиме может быть выполнено либо в процессе выпуска адаптера из производства, либо пользователь может выполнить его самостоятельно.

При этом нет необходимости устанавливать SIM-карту. Достаточно установить микропереключателями основной рабочий режим, включить питание адаптера и дождаться, когда включатся и будут постоянно находиться в этом состоянии 4 светодиода зеленого цвета. Затем снова следует установить настроечный режим и выполнить считывание.

### <span id="page-30-0"></span>**3.1.7. Тестовый режим**

Тестовый режим позволяет проверить цепи внешних сигналов и работу приборного интерфейса, и устанавливается микропереключателями на БЭ в соответствии с указаниями табл.3. После подачи питания при входе в тестовый режим адаптер включает четыре сигнальных светодиода HL1…HL4. Это позволяет проверить их исправность. Через три секунды после включения сигналы управления светодиодами начинают отслеживать замыкание / размыкание цепей внешних сигналов. При замыкании контактов (**In1**+, **In1-**) включается светодиод HL1, соответственно (**In2+**, **In2-**) – светодиод HL2 и т.д. Если тестируется вход 3 (**In3+**, **In3-**) в режиме активного сигнала, то светодиод HL3 включен, когда входное напряжение соответствует логическому нулю.

Проверка интерфейсов осуществляется с помощью программы Gsetup. В меню **Настройка** имеется пункт **Тест**, который позволяет указать тип тестируемого интерфейса. Предварительно этот интерфейс должен быть выбран установкой микропереключателя П1 блока SK2 в соответствии с табл.4.

Для тестирования всех цепей интерфейса RS-232 используется тот же кабель, который применяется для настройки адаптера. Интерфейс RS-485 тестируется через преобразователь RS-232/RS-485, который с одной стороны подключается к COM-порту компьютера, а с другой – двухпроводным кабелем к клеммам адаптера. Клеммы имеют общепринятые для RS-485 обозначения сигналов А и В. Должен использоваться преобразователь, обеспечивающий автоматическое включение /выключение передатчика RS-485, т.к. программа не управляет состоянием передатчика.

Проверка взаимодействия адаптера с GSM-сетью осуществляется по уровню радиосигнала. Он отображается светодиодами в дополнительном тестовом режиме. Для входа в этот режим необходимо помимо установки тестового режима микропереключателями на момент включения питания замкнуть контакты 2 и 3 на внешнем разъеме DB-9.

В адаптере должна быть установлена SIM-карта и заданный в настройках PIN-код должен ей соответствовать, или следует использовать SIM-карту, у которой заблокирован запрос PIN-кода.

После включения питания производится начальная подготовка адаптера. В течение подготовки постоянно включен светодиод HL1. Затем все светодиоды начинают отображать текущий уровень радиосигнала. Показания обновляются каждые 2 секунды (светодиоды «мигают»). Принцип отображения уровня радиосигнала такой же, как в сотовых телефонах. Единственное отличие заключается в том, что уровни сигнала 4 и 5 в адаптере отображаются одинаково – четырьмя включенными светодиодами.

Таким образом, отображаемый светодиодами уровень должен примерно соответствовать показаниям сотового телефона, расположенного в пределах 0,5 м от адаптера. Существенное отличие в показаниях уровня радиосигнала свидетельствует о нарушениях в антенном тракте адаптера.

### <span id="page-31-0"></span>**3.1.8. Режим GSM-модема**

Адаптер содержит модуль универсального сотового модема. Модуль управляется микроконтроллером, к которому подключен приборный интерфейс. Выбор режима работы **GSM-модем** переводит микроконтроллер в «прозрачное» состояние. Все данные, получаемые от приборного интерфейса, направляются им без изменения в модуль, а данные из модуля в приборный интерфейс. Тип интерфейса задается микропереключателем П1 в соответствии с табл. 4.

Таким образом, пользователь может применять адаптер в своих приложениях как универсальный сотовый модем с двумя типами интерфейсов. Набор AT-команд соответствует спецификациям V.25ter и GSM 07.07.

При включении питания микроконтроллер настраивает модуль на ту скорость обмена, которая указана в настройках основного режима, и выводит два символа – ОК. В течение этой настройки включен светодиод HL1, затем он гаснет. С этого момента контроллер находится в прозрачном состоянии. Передачу данных от интерфейса к сотовому модулю он отображает светодиодом HL3, а в обратном направлении от модуля к интерфейсу – светодиодом HL4. Светодиод HL1 отслеживает состояние модемного сигнала RI, а светодиод HL2 – DSR.

Сотовый модуль исходно находится в командном режиме и может управляться AT-командами. При использовании настроек модема по умолчанию активное состояние сигнала DSR (светодиод HL2) соответствует командному режиму. В режиме данных светодиод HL2 выключается.

Если модулю будет выдана команда изменения скорости обмена с терминальным оборудованием, связь с ним прервется, т.к. микроконтроллер не анализирует команды и синхронно не изменит скорость приборного интерфейса. Для восстановления обмена необходимо выключить и включить питание адаптера. Тогда вновь будет выполнена настройка модема на указанную скорость.

Если выбран интерфейс RS-232, то возможно два варианта использования линий управления. Первый вариант предназначен для подключения оборудования, использующего различные способы аппаратного управления потоком (однонаправленное, двунаправленное, без управления). Микроконтроллер транслирует состояние линий CTS и RTS. Внутренний сигнал DTR он удерживает в состоянии ON, если микропереключатели П2 и П3 из блока SK2 в состоянии OFF. Если оба микропереключателя в состоянии ON, то микроконтроллер устанавливает сигнал DTR в состояние OFF. Подключение выполняется по схеме, приведенной на рис.10:

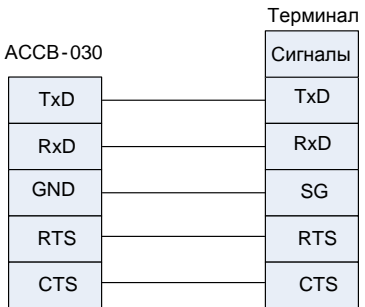

### **Рис.10. Схема подключения АССВ-030 к терминалу аппаратного управления потоком.**

Второй вариант предназначен для подключения к компьютеру в качестве универсального модема. Используется драйвер **Стандартного модема 19200** из состава операционной системы Windows. В этом варианте микропереключатель SK2-П2 ставится в положение OFF, а SK2-П3 ставится в положение ON. Соединения выполняются по схеме, приведенной на рис.11:

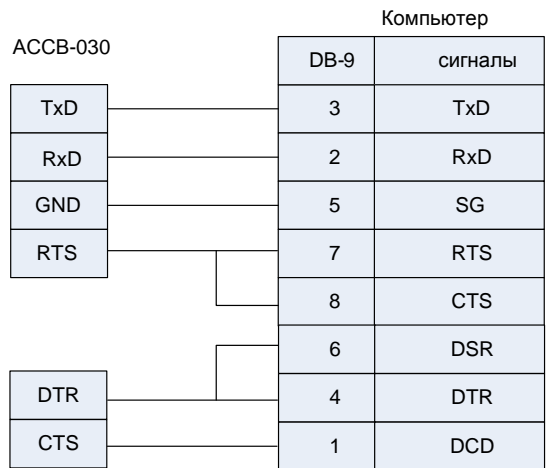

### **Рис.11. Схема подключения АССВ-030 к компьютеру в качестве универсального модема.**

Поскольку идентификатор адаптера при работе в режиме **GSM-модем** не нужен, в этом поле задается вариант использования линий управления. Если введена единица, то микроконтроллер реализует первую схему подключения, если два – то вторую схему. Во втором варианте скорость 19200 должна быть задана адаптеру и драйверу модема явно. Для драйвера она указывается на вкладке его свойств в панели управления операционной системы.

Интерфейс RS-485 может быть выбран только в аппаратных исполнениях, версия ядра которых 87.Х.Х.V, где в позициях Х любые числа, а в V – только 0 или 1.

Если выбран интерфейс RS-485, то прозрачными являются только линии данных. Трансляция управляющих сигналов с внешней стороны не обеспечивается, но микроконтроллер переводит в активное состояние ON внутренние сигналы RTS и DTR.

При использовании RS-485 следует учитывать, что это полудуплексный интерфейс. Несмотря на то, что сотовый модуль может обеспечить дуплексный обмен, алгоритм взаимодействия должен строиться как полудуплексный по принципу «ответ после запроса и запрос после ответа». Это исключит недопустимую встречную передачу данных. Чтобы адаптер успевал переключиться на прием после передачи запроса, внешнее оборудование должно начинать ответ не ранее, чем через 30 мс после прохождения запроса.

Сотовый модуль не обеспечивает прозрачную передачу в радиоканале. Поэтому вне зависимости от выбранного интерфейса невозможно обеспечить устойчивый обмен на основе протоколов, использующих временное разделение сообщений (например. ModBus-RTU).

После настройки и тестирования в адаптере следует установить режим «Основной рабочий», а микропереключатель П1 блока SK2 выбора типа интерфейсов поставить в положение, соответствующее условиям эксплуатации.

### <span id="page-33-0"></span>3.2. Развертывание GPRS-системы

В данном разделе описывается последовать действий при построении диспетчерской системы на основе адаптеров АССВ-030, работающих в режиме GPRS (как основном режиме адаптера). При этом связь с диспетчерским компьютером осуществляется через сеть Интернет по фиксированному IP-адресу компьютера.

### <span id="page-33-1"></span>3.2.1. Выбор оператора, услуг и тарифного плана

GPRS-услуга строится на том же радиооборудовании и сотовом покрытии, что и голосовая услуга, поэтому существующий в регионе уровень качества голосовой связи у конкретного оператора можно соотнести с качеством его GPRS-услуги. Если сети оператора существенно перегружены голосовой связью, то обмен данными по GPRS будет затруднен, поскольку голосовая связь имеет более высокий приоритет. Косвенным показателем перегрузки сетей является ситуация, когда при голосовом вызове абонента поступает сообщение о нахождении его аппарата вне зоны обслуживания или выключенном состоянии, хотя достоверно известно, что это не так.

При выборе оператора и тарифного плана следует учитывать следующее:

- наиболее рационально для передачи накопленных архивных значений связываться с диспетчерским компьютером в ночное время по расписанию, поскольку в это время голосовая загрузка сотовых сетей существенно снижается, кроме того, ночные тарифы обычно ниже;
- даже при считывании часовых архивов объем передаваемой информации от каждого узла не превосходит 5-10 Кбайт (в зависимости от типа прибора).

Если количество узлов невелико, то пользователю доступны только типовые тарифные планы. Приемлем любой план, который содержит GPRS-услугу. Необходимая SMS-услуга обычно включена во все планы. Допустимы как местные, так и федеральные номера.

Количество заказываемых SIM-карт должно на единицу превышать количество узлов. Одна карта используется для адаптера, подключенного к диспетчерскому компьютеру. Он работает в режиме модема и осуществляет вызывные звонки, а также принимает SMS-сообщения.

При составлении договора на подключение оператор может потребовать IMEI мобильных устройств (в данном случае адаптеров АССВ-030). Их можно предварительно определить, как описано в п.3.1.6. Может потребоваться сертификат на адаптер, подтверждающий допустимость его использования в качестве абонентской радиостанции сотового диапазона.

При большом количестве узлов целесообразно использовать корпоративное подключение. В этом случае некоторые операторы предоставляют услугу, когда можно организовать «закрытую» группу. То есть взаимные вызовы возможны только внутри группы. Таким образом, можно исключить любые сторонние вызывные звонки. Их будет осуществлять только диспетчерский компьютер. Например, подобная услуга у оператора «Мегафон» (Северозападный регион) называется «Бизнес группа». Если выбрать федеральные номера для членов бизнес группы, то ежемесячная абонентская плата не начисляется.

При организации масштабных телеметрических систем некоторые операторы могут заключать нетиповые соглашения, где оговаривается конкретный перечень предоставляемых услуг. В этом случае в него следует включить:

- передачу данных в режиме GPRS;
- передачу SMS сообщений;
- обеспечение вызывных звонков для CSD-передачи данных.

#### <span id="page-34-0"></span>**3.2.2. Особенности комплектации диспетчерского компьютера**

Существует ряд дополнительных моментов, на которые следует обратить внимание при выборе диспетчерского компьютера.

Поскольку диспетчерский компьютер предназначен для круглосуточной работы, в ходе которой активно пополняются базы данных, необходимо обеспечить его источником бесперебойного питания. Кроме того, материнская плата должна допускать настройку, при которой загрузка операционной системы производится автоматически при подаче внешнего питания (без использования выключателя на лицевой панели системного блока). Таким образом, даже при исчерпании ресурса источника бесперебойного питания запуск системы произойдет автоматически без участия оператора, как только восстановится штатное питание.

Целесообразно оборудовать компьютер двумя COM-портами. Один – для подключения вызывного модема. Этот же модем может использоваться для приема SMS.

Второй COM-порт может понадобиться для приема информации с переносного устройства АСДВ-020. Этим устройством можно воспользоваться как резервным средством сбора данных с тех узлов учета, на которых по каким-либо причинам сотовая связь временно не работает. Такое решение является организационно наиболее простым.

Формально используемые программные средства совместимы с любыми операционными системами семейства Windows (от 98 и выше). Однако целесообразно выбрать операционную систему на основе технологии NT, как более стабильную и устойчивую в рабо-Te.

### <span id="page-35-0"></span>3.2.3. Подключение диспетчерского компьютера к сети Интернет

#### Возможны два типовых варианта подключения.

- 3.2.3.1. Вариант 1. Диспетчерский компьютер находится в корпоративной сети предприятия, которая имеет шлюз для выхода в Интернет. В этом случае необходимо выполнить следующие настройки:
	- диспетчерскому компьютеру в настройках сетевого подключения задается фиксированный внутренний IP-адрес. Подчеркнем, что при настройке АССВ-030 необходимо будет указывать в качестве IP-адреса диспетчера не этот внутренний адрес, а IP-адрес Интернет-шлюза.
	- настроить систему безопасности на шлюзе таким образом, чтобы приходящие из Интернета на адрес шлюза пакеты с портом назначения 2060 переадресовывались на внутренний IP-адрес диспетчерского компьютера.
	- если сеть предприятия имеет разветвленную структуру, в настройке сетевого подключения диспетчерского компьютера следует указать внутренний шлюз, который обеспечит передачу по сети ответных пакетов по направлению к Интернет-шлюзу.

Перечисленные настройки выполняет системный администратор сети предприятия.

- 3.2.3.2. Вариант 2. Одиночный диспетчерский компьютер подключен к Интернету через ADSL-модем. В этом случае порядок действий следующий:
	- необходимо заказать и получить у Интернет-оператора дополнительную услугу - фиксированный IP-адрес. Именно этот адрес при настройке ACCB-030 необходимо будет указывать в качестве IPадреса диспетчера.
	- в соответствии с инструкциями Интернет-оператора настроить сетевое подключение диспетчерского компьютера.

В обоих вариантах после настройки компьютера следует проверить установление соединения через Интернет. Для этого используются программа настройки адаптера, один адаптер и одна SIM-карта оператора, который будет обслуживать систему. Проверка осуществляется в следующем порядке.

- 1. Подключить адаптер к компьютеру и перевести в состояние программной настройки, как описано в п.3.1.1.
- 2. В меню Файл выбрать пункт Очистить поля.
- 3. На вкладке Адаптер задать IP-адрес диспетчера. Для первого варианта - это адрес корпоративного Интернет-шлюза. Для

второго варианта – предоставленный Интернет-оператором фиксированный адрес.

- 4. Заполнить поле **PIN-код SIM-карты**. В поле **Идентификатор адаптера** ввести цифры: 12345678.
- 5. На вкладке **GSM-оператор** заполнить область **GPRS-параметры**. Для этого достаточно в выпадающем меню выбрать наименование сотового оператора, который будет обслуживать систему. Если его нет в меню, то необходимо выяснить у оператора, что следует задавать в полях **APN**, **Имя пользователя** и **Пароль,** когда используется GPRS-услуга.
- 6. Выполнить пункт **Записать** из меню **Настройка**.
- 7. Выключить питание адаптера и отключить его от компьютера. Установить SIM-карту (см. Приложение Б). Микропереключатели П1 и П2 перевести в положение ON.
- 8. Если на диспетчерском компьютере уже установлен комплекс **«**ВЗЛЕТ СП**»**, то в загруженном состоянии могут быть приложения Splogger, Spgdata и Spserver. Следует клавишами Ctrl+Alt+Del вызвать диспетчер задач и завершить те из них, которые загружены. Выгружать приложения необходимо в том порядке, как они перечислены выше.
- 9. Запустить программу Gsetup на диспетчерском компьютере. Если она отдельно не устанавливалась, но установлен комплекс **«**ВЗЛЕТ СП**»**, то ее можно вызвать в приложении **Конфигуратор** из меню **Настройка > Адаптер АССВ-030**. Затем выбрать пункт меню **Настройка > Тест > TCP/IP-подключение**. Появится окно с сообщением **Ожидание соединения**.
- 10. Включить питание адаптера и оставить крышку открытой для наблюдения за светодиодной сигнализацией.

Ниже приведено описание состояния индикации и причины возможных отклонений от нормы. Если на любом из этапов установления соединения и регистрации включаются и постоянно светятся 4 светодиода HL1…HL4, то следует установить причину, как описано в разделе 5 настоящего РЭ.

После подачи питания включается и постоянно светится светодиод HL1. Начинается подготовка сотового модуля к работе. Через 10-15 секунд включается и светится в режиме неустойчивого мерцания светодиод HL6, сигнализирующий о включении радиопередатчика. Если светодиод не включается длительное время, то причиной может быть плохое подключение антенны или отсутствие сотового покрытия.

Светодиод HL1 начинает «мигать» с периодом 1 секунда, что свидетельствует о выполнении общей регистрация в сети.

Затем светодиод HL1 начинает «мигать» с периодом 3 секунды. Это означает, что получена GPRS-регистрация. Обычно задержка в получении GPRS-регистрации не превышает 30-40 секунд. Если регистрация не проходит, возможно, отсутствует GPRSпокрытие в данном месте.

После GPRS-регистрации следует выполнить вызывной звонок на адаптер. Если установленная в нем SIM-карта поддерживает голосовые вызовы, то набор номера можно осуществить с любого телефона. Если возможны только вызовы для CSD-передачи данных, то вызов следует выполнить с сотового модема. В трубке вызывающего телефона сразу после набора должен прозвучать сигнал отбоя со стороны вызываемого абонента. Если сигнал отбоя не проходит, а продолжаются вызывные гудки, то вероятной причиной является набор неправильного номера.

Через 2-3 секунды после отбоя должен включиться и постоянно светиться светодиод HL2. Это означает, что адаптер принял вызов и начинает установление соединения.

Светодиод HL2 начинает «мигать» с периодом 1 секунда. Это означает, что сотовый оператор предоставил адаптеру выход в Интернет. Переход к этому состоянию обычно занимает не более 10-15 секунд. Если подключения к Интернету не произошло, то возможной причиной могут являться ошибки при вводе параметров по п.5.

Адаптер начинает установление соединения с диспетчерским компьютером. Обычно это занимает 1-4 секунды. В окне программы, запущенной на диспетчерском компьютере, появляется сообщение **Установлено соединение с адаптером**, и светодиод HL2 начинает «мигать» с периодом 3 секунды, что свидетельствует о успешном завершении проверки. Тест подключения можно прекратить и питание адаптера выключить.

Если светодиод HL2 «мигает» с периодом 1 секунда продолжительное время, то это означает, что настройки для доступа со стороны Интернета к диспетчерскому компьютеру выполнены неверно. Возможной причиной является ввод неверного IP-адреса в адаптер. Другой наиболее частой ошибкой бывает неправильное сетевое подключение компьютера или ошибки при настройке маршрутизации в сети этого компьютера.

### <span id="page-37-0"></span>**3.2.4. Настройка адаптеров**

- 3.2.4.1. Подготовить адаптер для программной настройки и подключить его к компьютеру, как описано в п.3.1.1. Выполнить пункт меню **Файл > Очистить поля.**
- 3.2.4.2. На вкладке **Адаптер** выбрать **Тип прибора**. При этом часть полей заполнится значениями по умолчанию. Заполнить оставшиеся чистые поля и поле **IP-адрес диспетчера**, соблюдая следующие условия:
	- если в дальнейшем при описании узлов учета не будут указаны их адреса, то в сообщения о нештатных ситуациях автоматически будут подставляться идентификаторы соответствующих адаптеров вместо адресов. Правила назначения идентификаторов выбирает пользователь самостоятельно. Единственное ограничение: они должны быть уникальными в пределах системы и не превышать 8 цифр;
- допускается для каждого адаптера использовать уникальный пароль на выполнение системных операций. Однако это усложнит взаимозаменяемость адаптеров в процессе эксплуатации, т.к. в случае замены их надо будет перепрограммировать, либо менять данные в описаниях узлов учета. При этом велика вероятность расхождения информации. Поэтому рекомендуется ограничиться небольшим числом паролей, например, для каждого типа приборов использовать одинаковый пароль;
- не рекомендуется для эксплуатации использовать SIM-карты, на которых заблокирован запрос на ввод PIN-кода. Следует явно задать PIN-код, иначе в случае хищения адаптера карта может быть использована, что нанесет дополнительный материальный ущерб.
- 3.2.4.3. Перейти на вкладку **События**. Заполнить таблицу событий адаптера и таблицу событий прибора, соблюдая следующие условия:
	- замкнутому состоянию цепи сигнализатора по умолчанию соответствует логическая единица. Повторными щелчками левой кнопки мыши можно установить требуемый потребителю уровень сигнала, соответствующий тревожному состоянию;
	- целесообразно тщательно отобрать состав контролируемых нештатных ситуаций прибора, избегая включения тех, которые по технологическим условиям могут иметь «плавающий» характер, т. е. достаточно часто возникать и самопроизвольно устраняться. Например, во время межотопительного сезона источником такого рода сообщений могут быть датчики в незаполненных трубопроводах;
	- большой поток малоинформативных сообщений может усложнить работу диспетчера и привести к дополнительным расходам. Несмотря на небольшой объем данных, передаваемых в каждом сеансе связи, некоторые сотовые операторы взимают плату в размере тарифной единицы за каждое соединение с Интернетом. Список контролируемых событий по мере приобретения опыта можно расширять, выполняя дистанционную настройку в процессе эксплуатации. Аналогично можно дистанционно перенастраивать адаптер для отопительного и межотопительного сезонов.
- 3.2.4.4. Перейти на вкладку **Расписание**. Установить окно разрешенных соединений и их порядок, соблюдая следующие условия:
	- если установить значение начала окна после часа ночи, то к моменту соединения архивные данные за прошедшие сутки будут сформированы, даже если в приборах не выполняется переход на зимнее (летнее) время. Значение времени 1 час 15 минут позволяет учесть и возможное расхождение приборного времени с астрономическим;
	- значение окончания окна не следует устанавливать позже 7 часов утра, поскольку далее начинается пик утренней загрузки сотовых сетей голосовыми соединениями;
	- значение момента первого соединения можно выбрать равным значению начала окна. При отсутствии перегрузки в сети неудачное соединение в запланированное время маловероятно, хотя и

возможно. Не следует задавать маленький период повторных соединений в случае неудачного соединения. Оптимальным может быть период 1 час;

- маленькое значение периода может привести к излишним затратам в ситуации, когда по каким-либо причинам диспетчерский компьютер временно выключен или Интернет-доступ к нему отсутствует. Как отмечалось, некоторые операторы взимают плату за каждое соединение мобильного устройства с Интернетом, т. е, придется оплатить все попытки соединения с компьютером;
- значения моментов первого соединения при программировании последующих 50 адаптеров целесообразно сдвигать на 5 минут. Это обеспечит равномерность загрузки канала подключения компьютера к Интернету;
- для получения данных суточных архивов достаточно одного успешного соединения из серии повторных. Поэтому следует отметить опцию Прекращать...
- 3.2.4.5. Перейти на вкладку GSM-оператор. Заполнить область GPRSпараметры, как указано в п.3.2.3.2.

Если на вкладке События указывалась доставка сообщений в виде SMS при отсутствии GPRS-доступа, то следует указать номера телефонов. Оба номера телефонов задаются в международном сотовом формате, т. е. начинаются со знака плюс, затем идет код страны, код города (региона) и местный номер. Например, телефон в Санкт-Петербурге может быть задан, как +7-812-123-45-67, а федеральный сотовый номер оператора Мегафона как +7-921-123-45-67.

- 3.2.4.6. Выполнить пункт меню Настройка > Записать.
- 3.2.4.7. Выполнить пункт меню Файл > Сохранить шаблон. Если процесс настройки в дальнейшем потребуется возобновить, то достаточно будет загрузить шаблон, в котором для каждого последующего адаптера можно менять только Идентификатор и PIN-код. Целесообразно создать шаблоны для каждого типа прибора. Кроме того, в виде шаблона можно хранить индивидуальные настройки каждого адаптера.
- 3.2.4.8. Выключить питание адаптера и отсоединить его от компьютера. Установить в адаптер SIM-карту, предварительно нанеся на внешнюю поверхность карты учетный номер. Рекомендуется вести учет карт в виде таблицы, связывающей учетный номер, PIN-код, телефонный номер, идентификатор адаптера, его заводской номер адрес установки. Такая информация **ИСКЛЮЧИТ** И ряд организационных сложностей в процессе эксплуатации.
- 3.2.4.9. Перевести микропереключатели П1 и П2 в положение ОN. Включить питание адаптера и дождаться, когда он перейдет в состояние GPRS-регистрации (светодиод HL1 «мигает»  $\mathbf{C}$ периодом 3 секунды). Переход в это состояние подтверждает работоспособность адаптера и правильность ввода основных настроечных параметров.
- 3.2.4.10. Выключить питание. Адаптер готов к установке на место эксплуатации.
- 3.2.4.11. Подключить следующий адаптер к компьютеру, загрузить шаблон, изменить **Идентификатор** и **PIN-код** и повторить операции по п.п.3.2.4.6 – 3.2.4.10. Если индивидуальные настройки адаптеров не сохраняются, операции по п.3.2.4.7 следует пропускать.

### <span id="page-40-0"></span>**3.2.5. Описание узлов учета**

- 3.2.5.1. На диспетчерском компьютере запустить программу **Конфигуратор** из состава комплекса «ВЗЛЕТ СП».
- 3.2.5.2. Выбрать пункт меню Файл > Создать > Одиночный прибор.
- 3.2.5.3. На вкладке **Основные свойства** выбрать **Тип прибора**, указать **Подключение** – (АССВ-030, режим GPRS), задать **Наименование объекта** и ввести **Метку** – до пяти любых символов. Для рассматриваемого случая информацией, но общий формат описания объектов требует ее задания.
- 3.2.5.4. Кнопкой **Параметры подключения** вызвать дополнительный бланк. На этом бланке в полях **Идентификатор** и **Пароль** следует ввести те же данные, которые указывались при настройке адаптера, предназначенного для установки на этом объекте.

В поле **Вызывной звонок** следует указать номер телефона SIM-карты адаптера. Если карта имеет местный номер, то указывается только он, без кода страны и города (региона). В случае федерального номера необходимо предварительно ввести цифру 8.

Если в диспетчерской системе предполагается принимать SMS или на SIM-картах не включена голосовая услуга, компьютер должен быть оборудован сотовым модемом. В этом случае следует указать номер COM-порта, к которому он подключается. В остальных случаях может использоваться обычный модем для фиксированных линий. Его размещение указывать не требуется.

- 3.2.5.5. После заполнения бланка **Параметры** нажать кнопку **Ввод** и затем кнопку **Добавить** на основном бланке.
- 3.2.5.6. Повторить операции по п.п.3.2.5.2 3.2.5.5 для всех объектов. Таким образом, будет описано подключение к системе всех объектов.
- 3.2.5.7. Завершить программу **Конфигуратор** и запустить программу **Отчеты**. Ниже приводится описание ввода в этой программе дополнительной информации об узлах учета. Будут описаны минимально необходимые действия для запуска системы. Более подробные сведения о возможностях программы приведены в разделе 6 документа «Сеть приборов «ВЗЛЕТ СП». Руководство пользователя».
- 3.2.5.8. Выбрать пункт меню **Редактирование** > **Создать узел**.
- 3.2.5.9. На бланке свойств узла в области **Доступ** выбрать пункт **По описанию группы** и нажать кнопку **Подробности**. В открывшемся

окне появится список всех объектов, созданных ранее в программе **Конфигуратор**.

- 3.2.5.10. Выбрать левой кнопкой мыши одну из строк и нажать кнопку **Ввод**. Окно закроется, и часть данных отмеченного объекта будет перенесена на бланк свойств узла.
- 3.2.5.11. В поле **Идентификация** будет перенесена ранее заданная в п.3.2.5.3 **Метка объекта**. Ее следует заменить электронным номером прибора. Это позволит в случае применения резервного устройства АСДВ-020 автоматически сохранять данные в нужных таблицах без дополнительной перенастройки системы.
- 3.2.5.12. Нажать кнопку **Типовые** в области, где задаются наименования таблиц архивных данных.
- 3.2.5.13. Перейти на вкладку **Отчетные формы** и нажать верхнюю кнопку **Данные для шапки**. В открывшемся бланке нажать кнопку **Шаблон**. Выбрав левой кнопкой мыши строку **поле Адрес**, ввести значение адреса объекта и нажать кнопку **Ввод**. Этот адрес будет указываться в сообщениях о нештатных ситуациях.
- 3.2.5.14. На бланке **Свойства узла** нажать кнопку **Добавить**. В дальнейшем если потребуется изменить какие-либо свойства, кроме заданных выше, сохранение описания следует выполнять нажатием кнопки **Заменить**.
- 3.2.5.15. Выполнить операции по п.п.3.2.5.8 3.2.5.14 для всех объектов. На этом подготовка необходимых описаний заканчивается.

#### <span id="page-41-0"></span>**3.2.6. Настройка модема диспетчерского компьютера или VoIP**

В этом разделе рассматриваются два варианта настройки оборудования для осуществления вызывных звонков. В первом для звонков, а также приема/отсылки SMS используется адаптер АССВ-030 в режиме GSM-модема. При этом работа осуществляется без использования драйвера стандартного модема. Реализуется прямое управление модемом со стороны программы через COM-порт.

Использование драйвера стандартного модема, как это делалось в ранних версиях комплекса, исключено ввиду наличия ошибок в драйвере для различных выпусков операционной системы. Кроме того, драйверы не имеют средств для работы с SMS сообщениями.

Во втором варианте используются средства IP-телефонии (Voice over IP).

Для работы с модемом версия программного комплекса Взлет СП должна быть не ниже 1.5.0.3. Уточнить ее можно, выбрав пункт **Версия Взлет СП** в меню, которое вызывается правой кнопкой мыши, когда курсор помещен на иконку комплекса в правом нижнем углу экрана.

- 3.2.6.1. Подготовить адаптер для программной настройки и подключить его к компьютеру, как описано в п.3.1.1.
- 3.2.6.2. Выбрать пункт меню **Файл > Очистить поля**.
- 3.2.6.3. На вкладке **Адаптер** в поле **Идентификатор** ввести цифру **2**, в поле **Пароль** – **123456**, в меню скоростей установить значение **19200**, а в качестве услуги передачи данных выбрать **CSD**.
- 3.2.6.4. Перейти на вкладку **События** и в графе **В** строки **Дополнительный сигнал** двойным щелчком левой кнопкой мыши установить **0**.
- 3.2.6.5. Перейти на вкладку **GSM-оператор** и задать номера телефонов диспетчера и SMS-центра (см. п.3.2.4.5).
- 3.2.6.6. Выбрать пункт меню **Настройка > Записать**. После записи настроек выключить адаптер и отсоединить от компьютера.
- 3.2.6.7. Установить SIM-карту, предназначенную для адаптера, в любой сотовый телефон, и пользуясь его меню, отменить запрос PINкода. Эта настройка сохранится на карте.
- 3.2.6.8. Извлечь карту из сотового телефона и установить ее в адаптере. Эта карта должна иметь тот телефонный номер, который указывался на вкладке **GSM-оператор** при настройке всех адаптеров.
- 3.2.6.9. Микропереключатели П1 и П2 блока SK1 установить в положение ON. Включить адаптер и дождаться, когда светодиод HL1 начнет «мигать» с периодом раз в секунду или раз в три секунды. Обычно время ожидания составляет до 40 секунд. Выключить адаптер. В результате выполненных действий в энергонезависимой памяти адаптера будут сохранены настройки, необходимые для правильного приема SMS.
- 3.2.6.10. Микропереключатели П2 и П3 из блока SK2 перевести в положение OFF. Микропереключатели из блока SK1 установить в положение: П1 – OFF, П2 – ON.
- 3.2.6.11. Установить на диспетчерском компьютере драйвер **Стандартный модем 19200**, указав при этом тот номер COMпорта, который задавался в п.3.2.5.4. Отметим, что русская версия Windows XP SP1 содержит неработоспособный драйвер стандартного модема.
- 3.2.6.12. Подключить модем к компьютеру (см. рис.11).
- 3.2.6.13. Включить адаптер, должен включиться светодиод HL1 на время не более чем 10-20 секунд. Кроме того, в течение 30-40 секунд с момента включения адаптера, светодиод HL6 должен светиться в режиме неустойчивого мерцания. Это будет свидетельствовать о том, что регистрация модема в сотовой сети завершена.
- 3.2.6.14. Выполнить проверку правильности настройки и подключения модема. Для этого в меню операционной системы **Пуск** > **Программы** > **Стандартные** > **Связь** выбрать программу **HyperTerminal**. Описать подключение через COM-порт на скорости **19200**, выбрав в окне **Управление потоком** опцию **Нет**. В окне обмена набрать **ATD**, затем номер телефона (**не сотового**), вызов на который можно проконтролировать. Осуществить вызов. Прохождение вызова подтвердит правильность настройки модема для работы с комплексом Взлет СП.

Описанная настройка выполняется однократно. В дальнейшем после каждого включения питания и последующей регистрации в сети сотового оператора адаптер готов к работе в качестве вызывного модема и устройства приема и рассылки SMS. Рассылка осуществляется, если в описании узлов указана передача сведений о нештатных ситуациях мобильным абонентам. Подробнее эта функция описана в разделах 2.3.4 и 2.8 руководства пользователя Взлет СП

3.2.6.15. Теперь рассмотрим использование VoIP. Для работы в этом случае версия комплекса должна быть не ниже 2.1. Вызывные звонки осуществляются через Интернет с помощью программных компонент поставщика услуг IP-телефонии. В качестве поставщика используется система Skype. В отличие от модемного варианта Skype не поддерживает прием SMS, поэтому сведения о нештатных ситуациях поступают на диспетчерский компьютер только через GPRS.

Средства VoIP для осуществления вызывных звонков могут применяться только на диспетчерском компьютере. Для компьютеров дополнительных абонентов они недоступны, т.к. система Skype не передает номер или какой-либо идентификатор вызывающего абонента.

- 1. На диспетчерском компьютере с сайта www.skype.com установить свободно распространяемую систему Skype.
- 2. Выполнить регистрацию учетной записи, отметив в начальном окне регистрации опции Автоматическая авторизация при запуске **Skype и Запускать Skype при включении компьютера.**

Если диспетчерский компьютер размещен во внутренней сети. то может оказаться, что перед регистрацией необходимо в стартовом окне в меню Инструменты > Проблемы соединения > Дополнительно > Соединения указать сведения о выходе в Интернет через местный прокси-сервер.

 $3.$ проверку правильности Выполнить настройки Skype, предварительно внеся платеж на счет, открытый в этой системе при регистрации.

Текущие тарифы и виды услуг указаны на www.skype.com. Подчеркнем, что поскольку вызывные звонки всегда отклоняются, Skype не тарифицирует их.

Для проверки запустить программу Настройка АССВ и через меню Настройка > Тест > VoIP выполнить пробный звонок на любой сотовый телефон.

При исполнении теста Skype уведомит пользователя, что программа Gsetup.exe пытается получить доступ к Skype. Следует разрешить его. При эксплуатации такие же сообщения будут выведены относительно программ Spserver.exe и Splogger.exe. После положительного ответа Skype вносит программы в список разрешенных, и больше не выводит такие сообщения. Если пользователь в дальнейшем обновит программы, то сообщения вновь однократно появятся.

### <span id="page-44-0"></span>**3.2.7. Настройка программы приема диспетчерских сообщений**

- 3.2.7.1. Открыть папку **Program Files\VzljotSP** и запустить приложение **Splogger**. В правом нижнем углу панели задач появится иконка этого приложения.
- 3.2.7.2. Установить курсор на иконку и щелкнуть правой кнопкой мыши. В открывшемся меню выбрать пункт **Настройка программы**.
- 3.2.7.3. В следующем открывшемся окне установить реакцию программы на приход новых сообщений о нештатных ситуациях (открытие окна, звук).
- 3.2.7.4. Если при настройке адаптеров предусматривалась передача SMS, отметить **Прием SMS** и указать номер COM-порта, к которому подключен АССВ-030 в режиме сотового модема. Задать скорость **19200**.
- 3.2.7.5. Установить режим **Автозапуск** и нажать кнопку **Ввод**. Настройки будут сохранены. В дальнейшем программа приема диспетчерских сообщений будет запускаться автоматически после включения компьютера.

### <span id="page-44-1"></span>**3.2.8. Запуск системы**

Запуск системы осуществляется после того, как адаптеры установлены на место эксплуатации и включено их питание.

- 3.2.8.1. Загрузить приложение **Отчеты**. В окне программы будут перечислены все описанные узлы.
- 3.2.8.2. Выбрать правой кнопкой мыши узел с GPRS-подключением и в открывшемся меню указать пункт **Контроль и расписание > Включить**.
- 3.2.8.3. Последовательно для всех узлов с GPRS-подключением выполнить п.3.2.8.2.
- 3.2.8.4. Выбрать пункт меню **Задание > Создать задание**. В открывшемся окне выбрать пункт **Только GPRS**.
- 3.2.8.5. Указать, какие архивы должны считываться из узлов учета, и начиная с какого момента.
- 3.2.8.6. Нажать кнопку **Выполнить автоматическое считывание**, и в открывшемся окне выбрать пункт **Включено**, а затем нажать кнопку **Ввод**.
- 3.2.8.7. На основном бланке нажать кнопку **Сохранить**. Запуск системы завершен.

### <span id="page-44-2"></span>**3.2.9. Настройка адреса диспетчерского компьютера через SMS**

Существует возможность удаленной настройки адреса для связи с диспетчерским компьютером через SMS сообщения. Данная возможность удобна для массового переназначения адресов у адаптеров АССВ-030. Есть 2 способа отправки SMS с новым адресом диспетчерского компьютера.

3.2.9.1. Если на диспетчерском компьютере установлен комплекс «ВЗЛЕТ СП» и настроена служба рассылки SMS сообщений, то нужно запустить программу «Отчеты» и воспользоваться пунктом меню **Файл > Замена IP через SMS**. В открывшемся диалоговом окне в поле **Новый IP** необходимо задать новый внешний адрес диспетчерского компьютера. Адрес можно задавать либо в виде IP, либо в виде доменного имени (например: example.ru). При написании доменного имени нельзя использовать символы кириллицы, а также превышать длину в 47 символов (ограничение АССВ-030). После нажатия клавиши «Пуск» произойдет рассылка SMS сообщений для всех выбранных узлов с типом подключения АССВ-030 на телефонные номера, указанные в качестве вызываемых.

3.2.9.2. Возможно назначение нового адреса в ручном режиме. Для этого необходимо на телефонный номер адаптера АССВ-030 отправить SMS сообщение следующего вида: **R:"example.ru"**, где вместо домена можно указать любой адрес отвечающий требованиям описанным в п. 3.2.9.1.

При получении АССВ-030 SMS сообщения и совпадении номера телефона отправителя (номер не должен быть скрыт оператором связи) и номера указанного в качестве телефона диспетчера в АССВ-030 (номер должен быть указан в том же формате, как и номер отправителя, отображаемый оператором) происходит замена адреса диспетчера на полученный в сообщении. Далее адаптер продолжает работу в соответствие с установленным расписанием. Для проверки корректности операции можно выполнить вызывной звонок.

### <span id="page-46-0"></span>**3.3. Визуальный контроль запуска адаптера**

- 3.3.1. Контроль стадий запуска прибора производится визуально по светодиодной индикации на блоке электроники (см. рис.А.2). При включении питания адаптера начинает светиться светодиод HL5.
- 3.3.2. При штатном пуске адаптер должен произвести регистрацию в сети. До этого момента светодиод HL1 светится постоянно. Если регистрация в сети выполнена, светодиод начинает «мигать» с периодом 1 секунда. Если задан вариант GPRS, адаптер продолжает процедуру регистрации. Если сеть разрешает адаптеру пользование этой услугой, светодиод HL1 начинает «мигать» с периодом 3 секунды.
- 3.3.3. Светодиод HL2 отображает состояние соединения. Он не светится, когда соединение отсутствует, и включается в момент начала соединения. В варианте CSD светодиод HL2 переходит к «миганию» с периодом 1 секунда, когда соединение установлено, а в варианте GPRS – когда открыта IP-сессия и адаптер получил динамический IP-адрес. Далее открывается TCP-сессия с диспетчерским компьютером. В случае устойчивого соединения период «мигания» светодиода HL2 становится 3 секунды.
- 3.3.4. Светодиод HL3 светится на время обмена сотового модуля с микроконтроллером, управляющим работой адаптера, т.е. включен в моменты, когда данные получаются из сети или направляются в нее.
- 3.3.5. Светодиод HL4 светится на время обмена микроконтроллера с приборным интерфейсом, т.е. включен в моменты, когда данные получаются из интерфейса или направляются в него.

Светодиоды HL3 и HL4 отображают обмен только после установления соединения.

- 3.3.6. В случае правильности прохождения этапов светодиодной сигнализации, запуск прибора считается успешным. Дополнительно при варианте GPRS можно, позвонив на номер адаптера, проследить по индикации светодиодов правильность соединения с диспетчерским компьютером.
- 3.3.7. После завершения регистрации адаптер в любой момент готов принимать и передавать данные между приборным интерфейсом и сотовой сетью. Контроль состояний и соединения по расписанию требуют отдельного логического пуска. Такой пуск и останов осуществляются дистанционно диспетчерской системой «ВЗЛЕТ СП».
- 3.3.8. На плате модуля бесперебойного питания расположены светодиоды индикации режимов работы этого модуля, которые визуально находятся в нижнем левом углу под прозрачной крышкой корпуса адаптера.

При питании от внешнего источника питания светится зеленый светодиод, а во время заряда аккумулятора – еще и светодиод желтого цвета. В случае пропадания внешнего питания зеленый (и желтый) светодиоды гаснут, и начинает светиться светодиод красного цвета, сигнализирующий о переходе адаптера на резервное питание, при этом адаптер посылает соответствующее сообщение на диспетчерский компьютер.

# <span id="page-47-0"></span>**4. ТЕХНИЧЕСКОЕ ОБСЛУЖИВАНИЕ**

- 4.1. Введенный в эксплуатацию адаптер рекомендуется подвергать периодическому осмотру с целью контроля:
	- соблюдения условий эксплуатации;
	- наличия напряжения питания;
	- отсутствия внешних повреждений адаптера;
	- надежности электрических соединений.

Периодичность осмотра зависит от условий эксплуатации, но не должна быть реже одного раза в две недели.

4.2. Несоблюдение условий эксплуатации адаптера в соответствии с п.1.2.3 может привести к его отказу.

Внешние повреждения адаптера также могут вызвать отказ. При появлении внешних повреждений изделия или кабелей питания, связи необходимо обратиться в сервисный центр или региональное представительство для определения возможности его дальнейшей эксплуатации.

4.3. Отправка адаптера для проведения ремонта должна производиться с паспортом адаптера.

В сопроводительных документах необходимо указывать почтовые реквизиты, телефон и факс отправителя, а также способ и адрес обратной доставки.

# <span id="page-48-0"></span>**5. САМОДИАГНОСТИКА**

- 5.1. Адаптер АССВ-030 по виду исполнения и с учетом условий эксплуатации относится к изделиям, ремонт которых производится на специализированных предприятиях либо предприятииизготовителе.
- 5.2. Ремонт адаптера осуществляется:
	- в течение гарантийного срока предприятием-изготовителем;
	- по истечении гарантийного срока специализированными организациями, имеющими лицензию на ремонт изделий данного класса.
- 5.3. Во время работы в основном режиме в адаптере включаются средства самодиагностики. Если ими выявлены нарушения, препятствующие штатному функционированию, все операции обмена данными прекращаются и адаптер переходит в состояние полной остановки. При этом постоянно включаются четыре сигнальных светодиода HL1…HL4.

Причины остановки можно установить, если перевести адаптер в режим настройки, подключить к компьютеру и в программе Gsetup выполнить операцию **Прочитать**. После считывания в поле **Диагностика** помещается описание причины (см. табл.5).

### **Таблица 5**

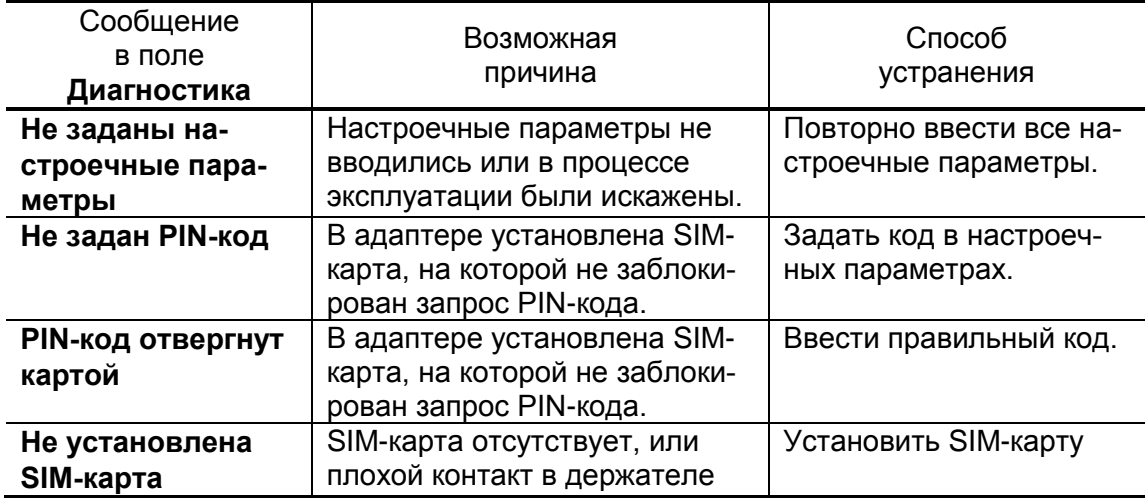

5.4. После устранения причины неисправности перевести адаптер в настроечном режиме в исходное состояние кнопкой **Сброс,** размещенной на вкладке **Адаптер**. Далее проверить, что в основном режиме после включения питания адаптер не переходит в состояние остановки.

Если причину некорректной работы адаптера установить не удалось, необходимо отключить адаптер и обратиться в сервисный центр (региональное представительство) или к изготовителю адаптера для определения возможности его дальнейшей эксплуатации.

# <span id="page-49-0"></span>**6. УПАКОВКА, ХРАНЕНИЕ И ТРАНСПОРТИРОВАНИЕ**

- 6.1. Преобразователь измерительный «ВЗЛЕТ АС» (адаптер сигналов) исполнения АССВ-030 упаковывается в индивидуальную тару категории КУ-2 по ГОСТ 23170.
- 6.2. Хранение адаптера должно осуществляться в упаковке изготовителя в сухом отапливаемом в соответствии с требованиями группы 1 по ГОСТ 15150. В помещении для хранения не должно быть токопроводящей пыли, паров кислот и щелочей, а также газов, вызывающих коррозию и разрушающих изоляцию.

Адаптер не требует специального технического обслуживания при хранении, кроме адаптеров, оснащенных модулем бесперебойного питания, требующего подзарядки, если срок складского хранения превышает 1 год.

- 6.3. Адаптеры могут транспортироваться автомобильным, речным, железнодорожным и авиационным транспортом (кроме негерметизированных отсеков) при соблюдении следующих условий:
	- транспортировка осуществляется в упаковке изготовителя;
	- отсутствует прямое воздействие влаги;
	- температура не выходит за пределы от минус 25 до 55 °С;
	- влажность не превышает 98 % при температуре до 35 °С;
	- вибрация в диапазоне от 10 до 500 Гц с амплитудой до 0,35 мм или ускорением до 49 м/с<sup>2</sup>;
	- удары со значением пикового ускорения до 98 м/с $^2;$
	- уложенные в транспорте изделия закреплены во избежание падения и соударений.

<span id="page-50-0"></span>**ПРИЛОЖЕНИЕ А. Внешний вид преобразователя измерительного** 

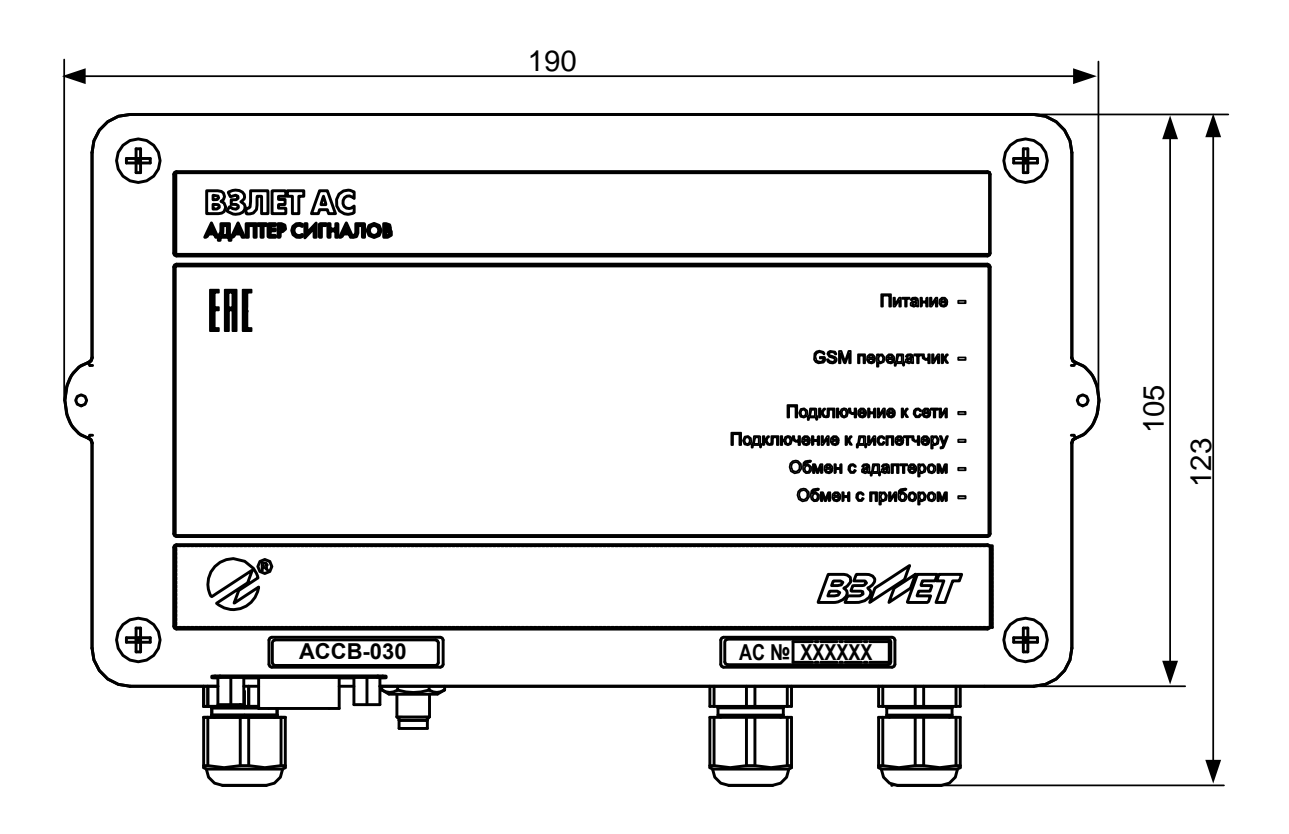

а) вид спереди

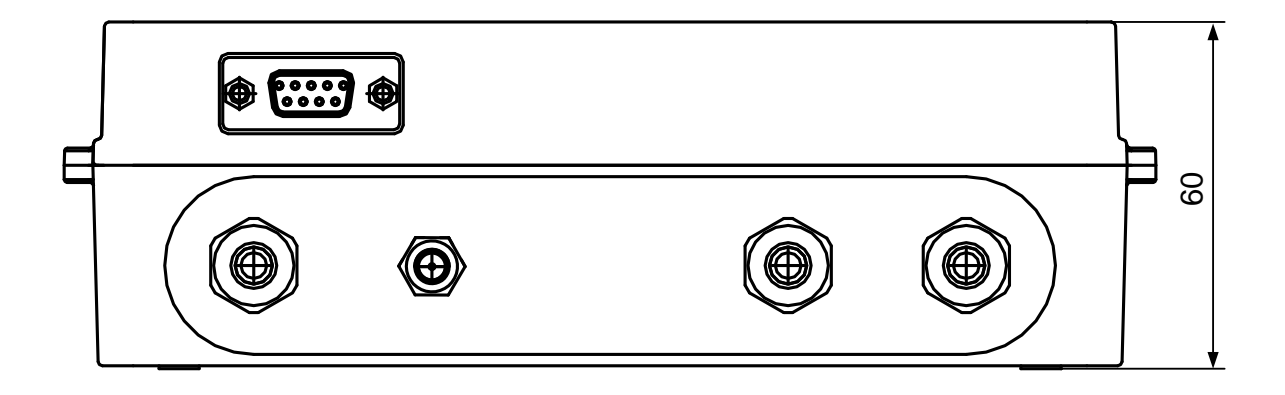

б) вид снизу

**Рис.А.1. Внешний вид адаптера исполнения АССВ-030.**

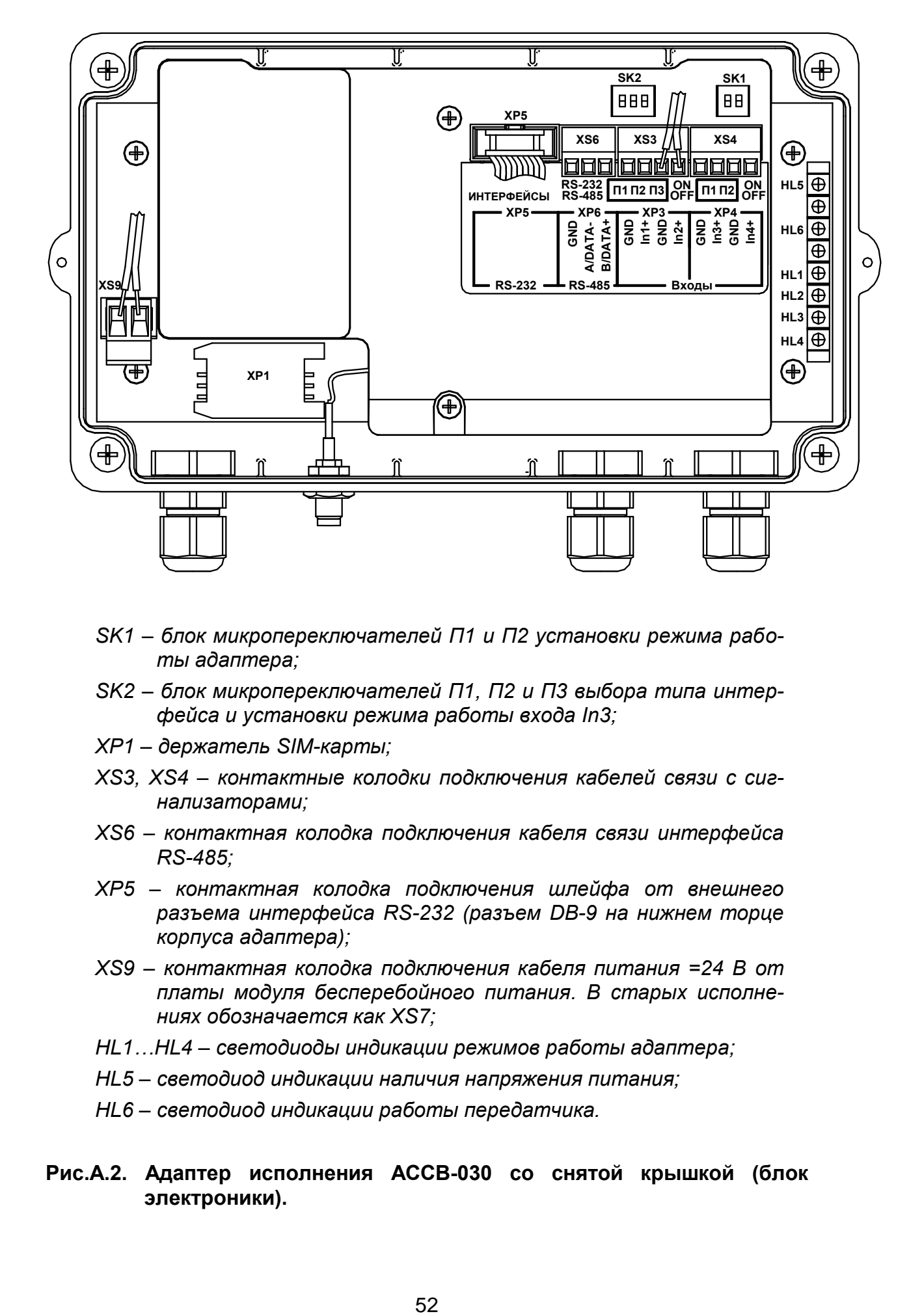

- *SK1 – блок микропереключателей П1 и П2 установки режима работы адаптера;*
- *SK2 – блок микропереключателей П1, П2 и П3 выбора типа интерфейса и установки режима работы входа In3;*
- *ХР1 – держатель SIM-карты;*
- *ХS3, ХS4 – контактные колодки подключения кабелей связи с сигнализаторами;*
- *ХS6 – контактная колодка подключения кабеля связи интерфейса RS-485;*
- *ХР5 – контактная колодка подключения шлейфа от внешнего разъема интерфейса RS-232 (разъем DB-9 на нижнем торце корпуса адаптера);*
- *ХS9 – контактная колодка подключения кабеля питания =24 В от платы модуля бесперебойного питания. В старых исполнениях обозначается как XS7;*
- *HL1…HL4 – светодиоды индикации режимов работы адаптера;*
- *HL5 – светодиод индикации наличия напряжения питания;*
- *HL6 – светодиод индикации работы передатчика.*

### **Рис.А.2. Адаптер исполнения АССВ-030 со снятой крышкой (блок электроники).**

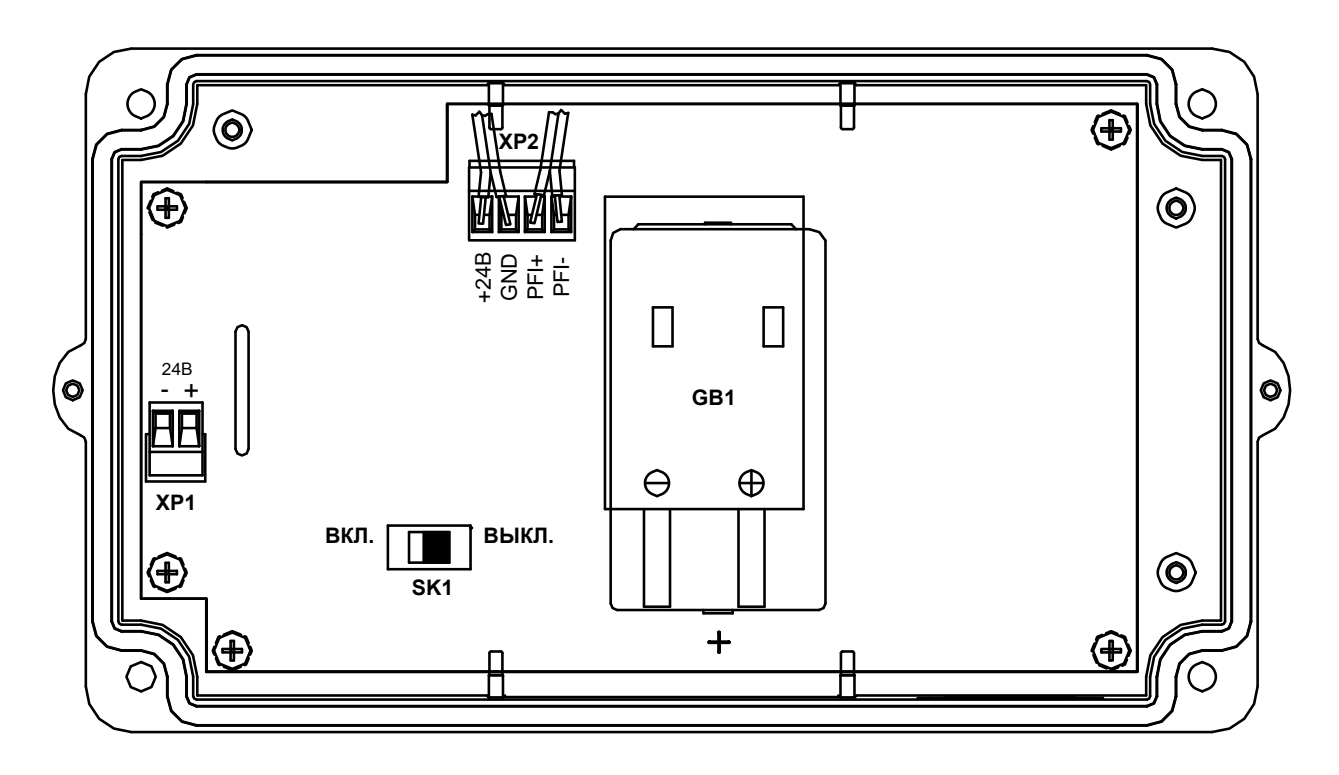

- *GB1 – аккумулятор;*
- *SK1 – тумблер включения аккумулятора;*
- *ХР1 – контактная колодка подключения кабеля внешнего питания =24 В;*
- *ХР2 – контактная колодка выдачи резервного питания =24 В на блок электроники и логического сигнала при пропаже питания.*
- **Рис.А.3. Модуль бесперебойного питания в крышке прибора.**

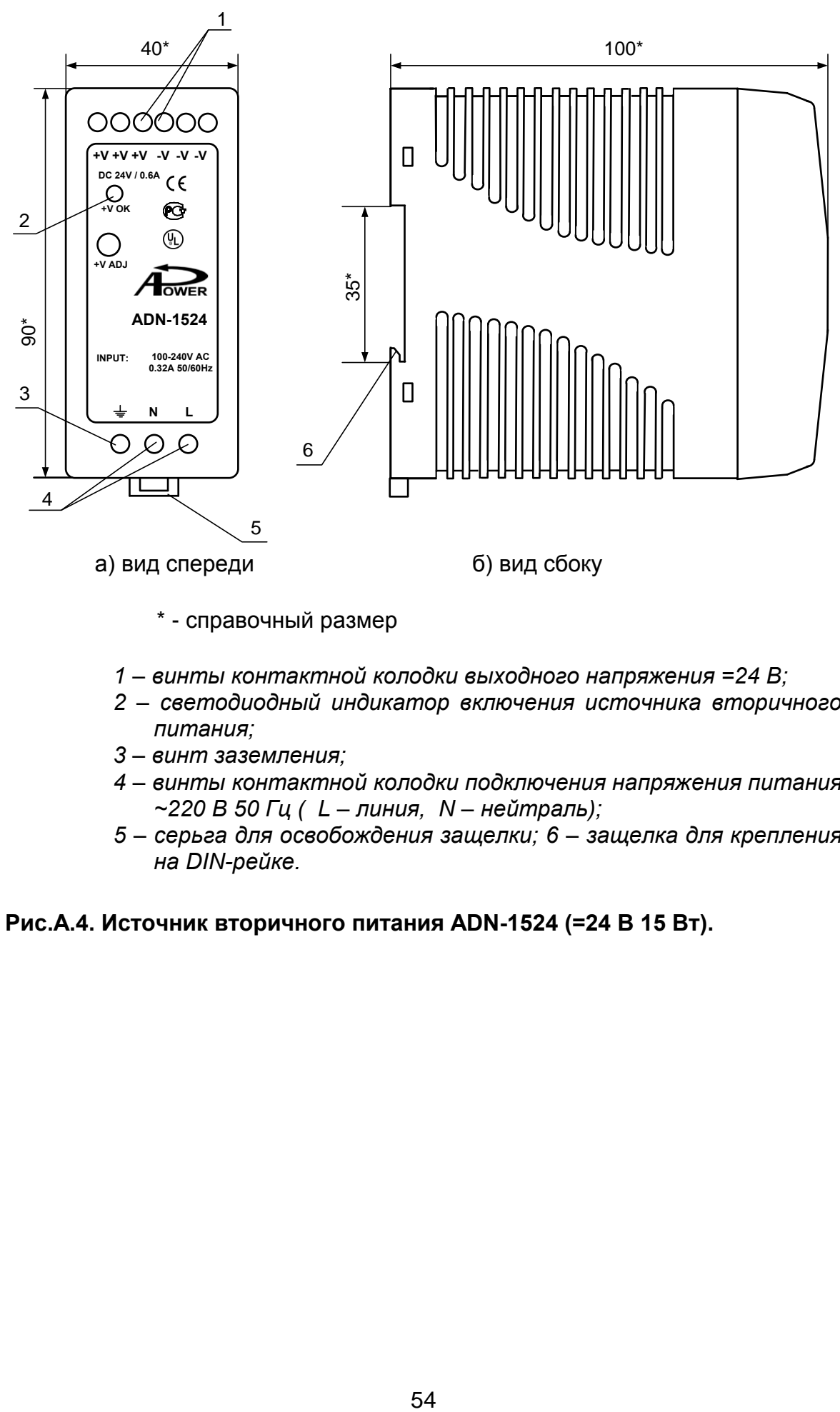

\* - справочный размер

- *1 – винты контактной колодки выходного напряжения =24 В;*
- *2 – светодиодный индикатор включения источника вторичного питания;*
- *3 – винт заземления;*
- *4 – винты контактной колодки подключения напряжения питания ~220 В 50 Гц ( L – линия, N – нейтраль);*
- *5 – серьга для освобождения защелки; 6 – защелка для крепления на DIN-рейке.*

**Рис.А.4. Источник вторичного питания ADN-1524 (=24 В 15 Вт).**

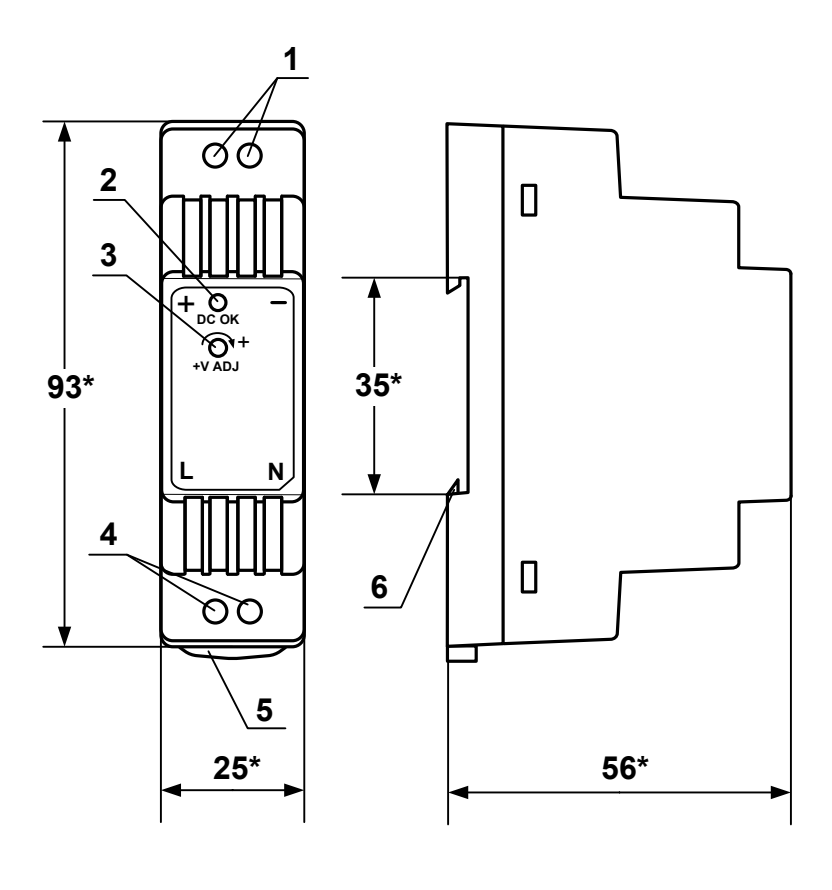

a) вид спереди б) вид сбоку

- \* справочный размер
	- *1 – винты контактной колодки выходного напряжения =24 В;*
	- *2 – светодиодный индикатор включения источника вторичного питания;*
	- *3 – винт подстройки выходного напряжения;*
	- *4 – винты контактной колодки подключения напряжения питания ~220 В 50 Гц (L – линия, N – нейтраль);*
	- *5 – серьга для освобождения защелки;*
	- *6 – защелка для крепления на DIN-рейке.*

### **Рис.А.5. Источник вторичного питания серии DR-15-24 (=24 В 15 Вт).**

### <span id="page-55-0"></span>**ПРИЛОЖЕНИЕ Б. Порядок установки SIM-КАРТЫ**

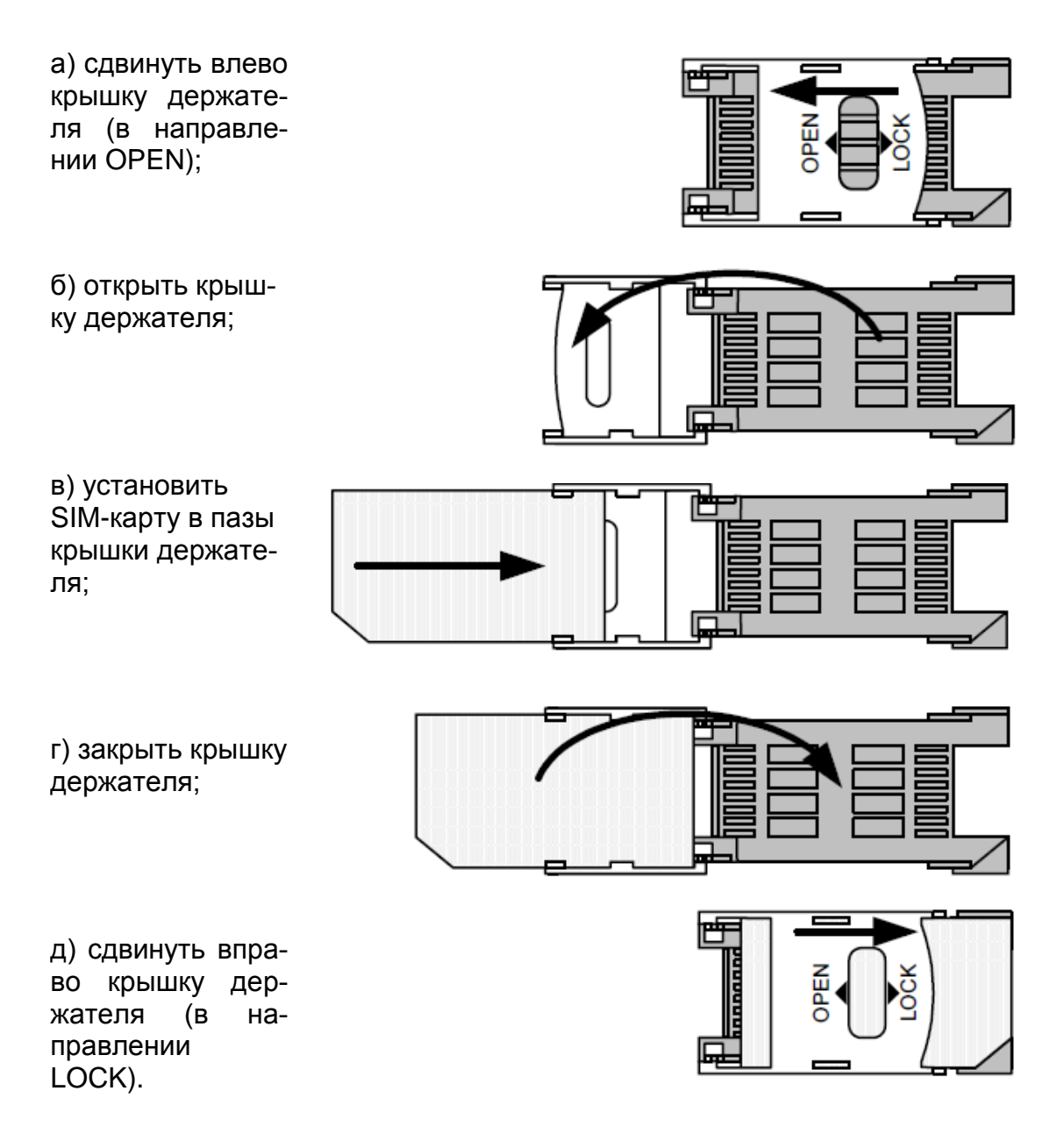

**ВНИМАНИЕ!** Все операции должны выполняться аккуратно, без приложения излишних усилий

re\_assv-030\_doc1.4